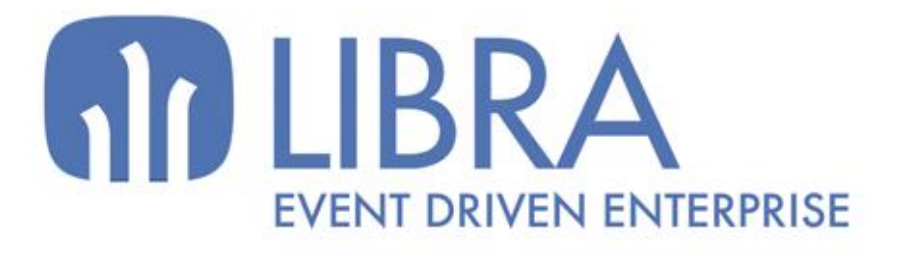

ONNI

 $\mu$  $\overline{a}$ 

O

### **ACTUALIZACIONES LIBRA 2018-2024**

PRODUCCIÓN

www.edisa.com

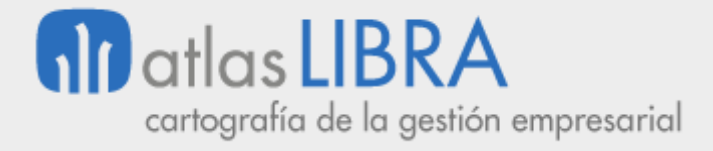

**ACTUALIZACIONES LIBRA 2018-2024**

PRODUCCIÓN

**© EDISA, 2024**

**www.atlaslibra.com**

NOTA: En este documento se recogen las actualizaciones de LIBRA incorporadas entre los años 2018 y 2024.

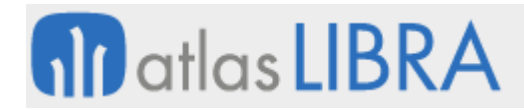

PRODUCCIÓN

#### **ÍNDICE**

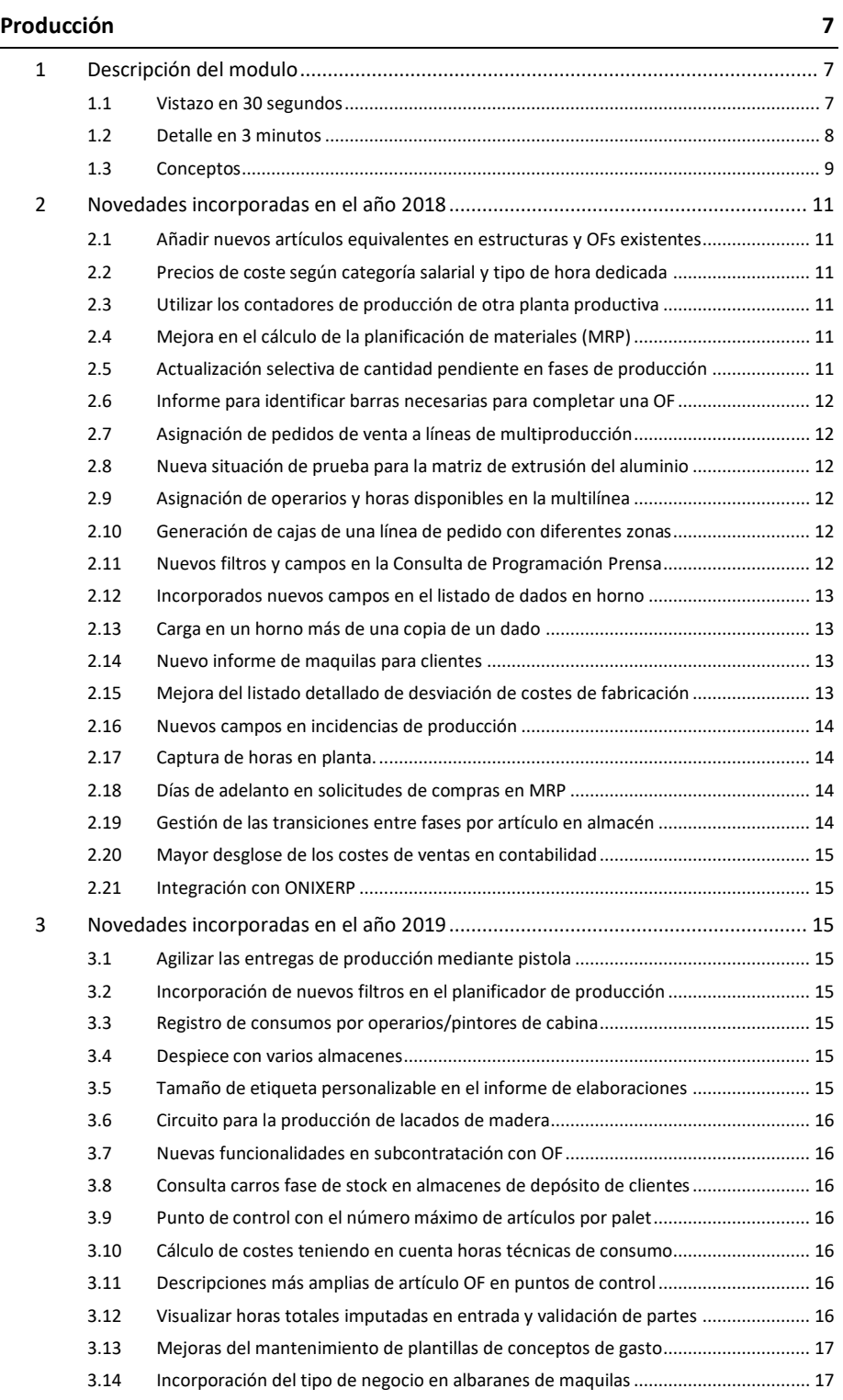

#### **www.atlaslibra.com**

## **10** atlas LIBRA

**ACTUALIZACIONES LIBRA 2018-2024**

PRODUCCIÓN

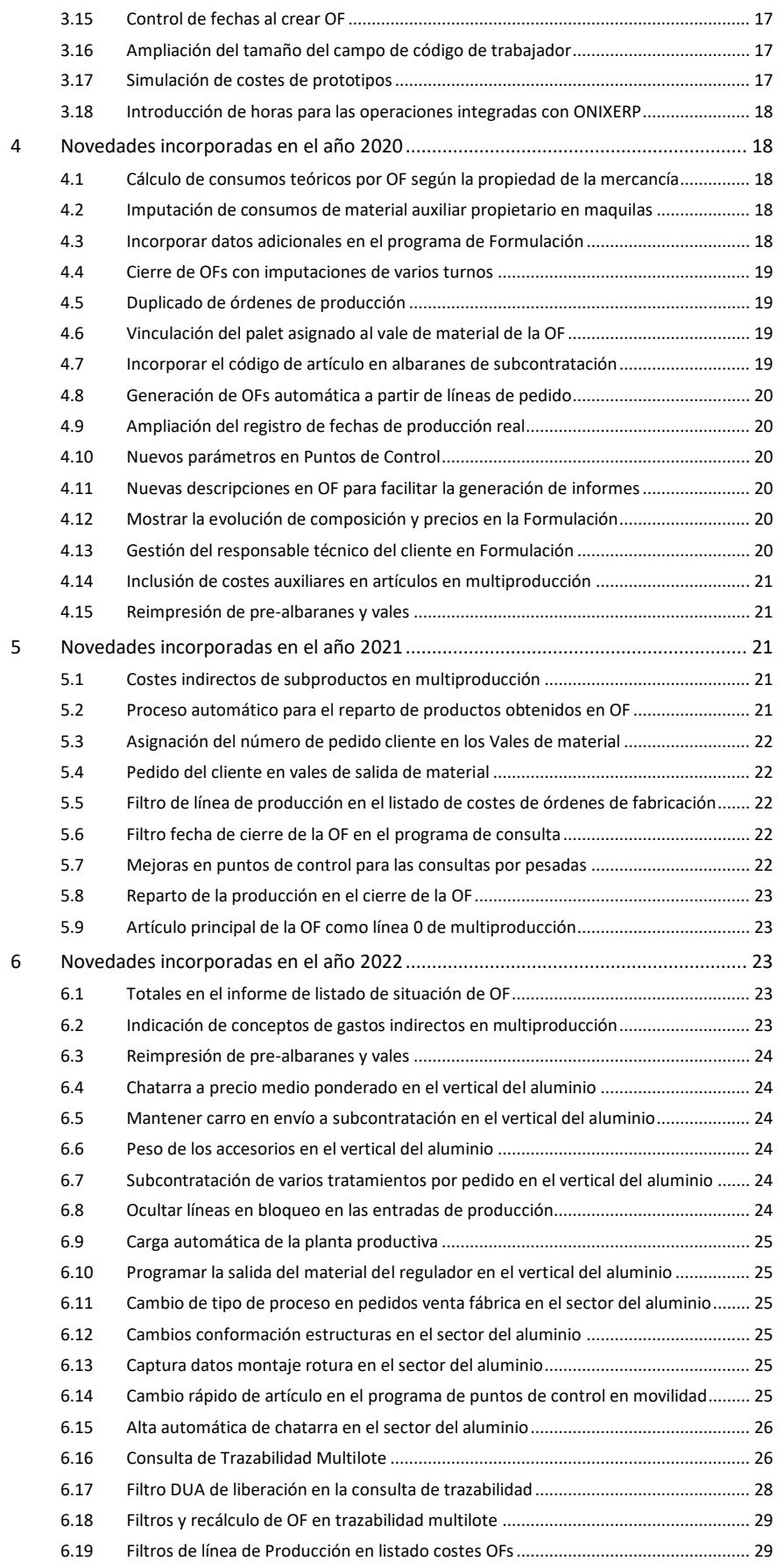

#### **www.atlaslibra.com**

## **10** atlas LIBRA

**ACTUALIZACIONES LIBRA 2018-2024**

PRODUCCIÓN

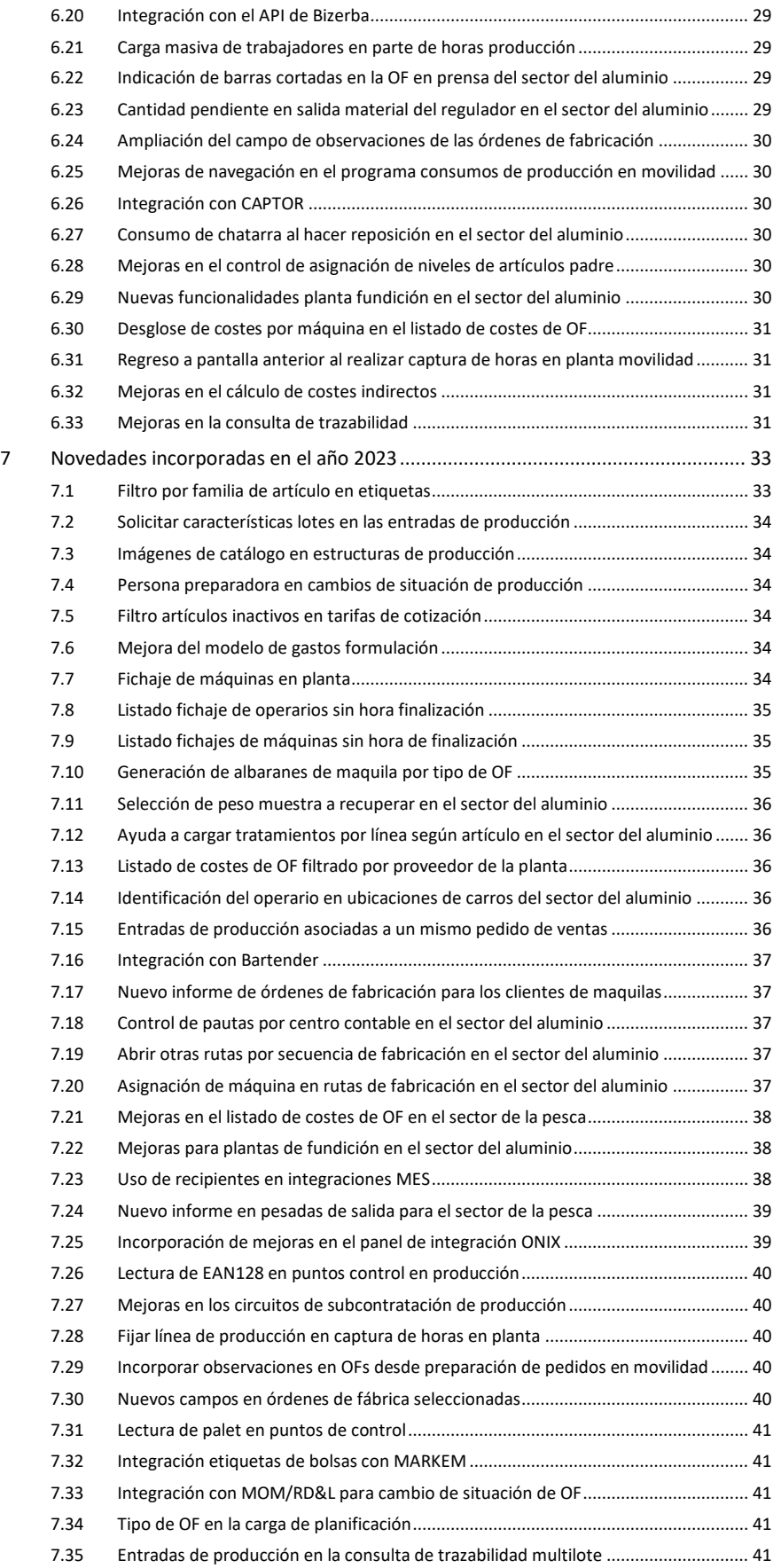

#### **www.atlaslibra.com**

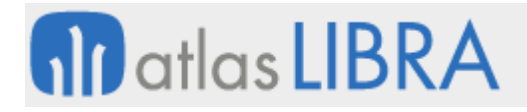

**ACTUALIZACIONES LIBRA 2018-2024**

PRODUCCIÓN

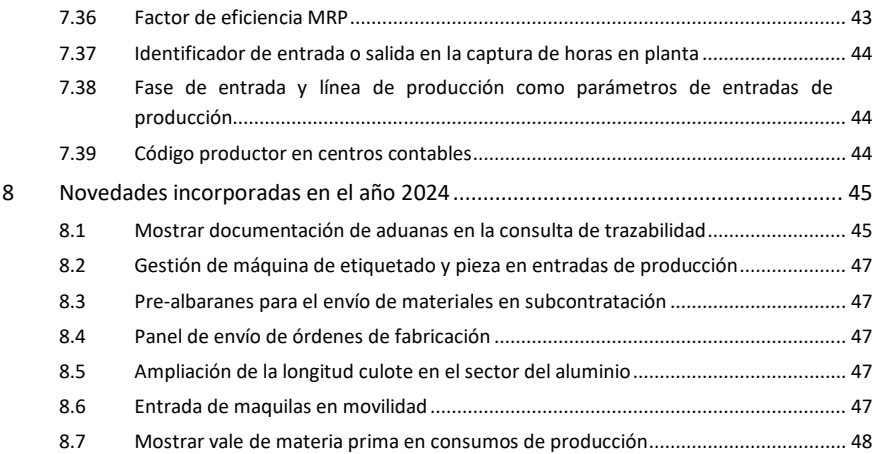

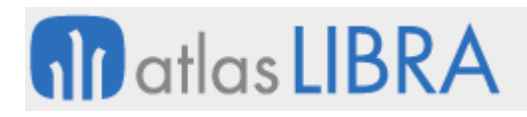

PRODUCCIÓN

#### <span id="page-6-0"></span>PRODUCCIÓN

#### <span id="page-6-1"></span>1 Descripción del modulo

#### <span id="page-6-2"></span>1.1 Vistazo en 30 segundos

El módulo de Producción soporta la gestión de todo el flujo productivo de la empresa, incluyendo aspectos tan importantes como la **definición de la estructura productiva**, la **programación de la producción**, su correspondiente **planificación de necesidades de material y otros recursos**, el **lanzamiento y control de órdenes de fabricación**, así como el **seguimiento de diferentes indicadores de producción (costes y otros)**.

Los beneficios para la empresa son múltiples: mejor **adaptación entre demanda y capacidad**, mejora de los **plazos de entrega**, disminución de **stocks**, sincronización con la **cadena de suministro**, reducción de costes, optimización de los recursos disponibles, y mejora de la **información sobre la producción**, que resulta clave para la toma de decisiones.

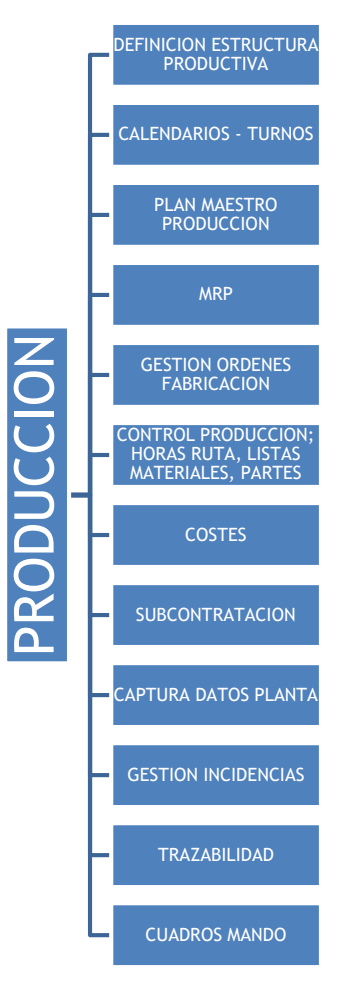

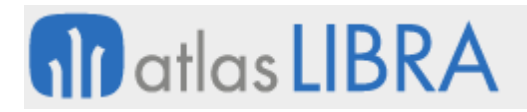

El módulo se adapta a la perfección a **empresas de fabricación seriada**, **contra stock, bajo pedido (***Just in Time***) u orientadas a proyecto**. Totalmente integrado con los módulos LIBRA de **Compras-Aprovisionamiento**, **Logística-Almacenes** y **Ventas-Distribución**, permitiendo la gestión de toda la cadena de valor de la empresa.

#### <span id="page-7-0"></span>1.2 Detalle en 3 minutos

- Definición de toda la estructura productiva de la empresa (plantas, secciones analíticas, secciones de carga, máquinas, útiles, operarios, operaciones, métodos operatorios, estructura de materiales, rutas de fabricación, etc.).
- Definición personalizada del calendario y turnos de trabajo de cada planta, sección, máquina y operarios.
- Generación de Planes Maestro de Producción (*Master Production Scheduling*) en base a la cartera de pedidos real o a simulaciones de planes de venta, permitiendo dimensionar a medio/largo plazo los recursos y las inversiones productivas, así como negociar con antelación los contratos de suministro con proveedores y subcontratistas.
- Planificación de la producción a corto plazo (Planes de Fabricación), permitiendo optimizar la secuencia de trabajos a realizar en cada recurso, los stocks a mantener en los almacenes, los cambios a realizar en las máquinas, así como la utilización de utillajes y mano de obra.
- Cálculo de las necesidades de material y otros recursos (*Material Requirements Planning*) para hacer frente a los Planes de Fabricación.
- Generación automática o manual de órdenes de fabricación planificadas y/o firmes, así como de solicitudes de compra de materiales.
- Generación de los documentos de control para la fábrica (hojas de ruta y listas de materiales a pedir en almacén y partes de trabajo).
- Programación de la carga de máquinas.
- Grabación de los correspondientes partes de producción (vales de material, partes de trabajo) con la consiguiente generación de movimientos de material en almacenes y movimientos en la cartera de producción.
- Cálculo automático de los costes reales de fabricación, teniendo en cuenta los costes directos (materias primas, materiales auxiliares, mano de obra, máquinas, etc.) y permitiendo crear plantillas para el cálculo de los costes indirectos.
- Gestión de subcontrataciones de fabricación (*outsourcing*).
- Captura de datos de fabricación en planta mediante terminales fijos y/o móviles táctiles de radiofrecuencia. Monitorización de plantas productivas.
- Gestión y evaluación de incidencias de fabricación motivadas por operarios/as (ausencias, bajas, etc.), máquinas (reparación, limpieza, etc.) u otras circunstancias (falta de materiales, electricidad, etc.).
- Gestión de la trazabilidad de producto tanto "aguas arriba" (lotes de materia prima hacia producto terminado) como "aguas abajo" (lotes de producto acabado hacia lotes de materia prima).

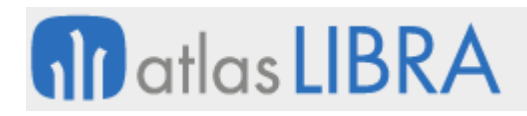

- Completo repositorio de informes, entre los que se señalan, a modo de ejemplo, aquéllos que permiten el control de la carga de trabajo de cada recurso (planta, sección, máquina, etc.), los informes de estado de cada orden de fabricación, informes de disponibilidad de materiales, informes de producción por máquina, informes de costes de fabricación previstos y reales, etc.
- Posibilidad de integrar el Módulo con los módulos LIBRA de Gestión de Indicadores, Reporting on-line, Gestión Documental, Gestión de Alertas, Financiero, Nómina, Mantenimiento, Gestión de Calidad, Gestión de Procesos (BPM), Radiofrecuencia y Business Intelligence.

#### <span id="page-8-0"></span>1.3 Conceptos

- **Calendarios**: Permite indicar los días laborables de la empresa según convenio, y poder asignarlos a la planta de fabricación a efectos de poder controlar, entre otras cosas, las fechas de entrega o inicio de fabricación de las órdenes de Fábrica. Además de la planta, también se definen los calendarios de las distintas máquinas.
- **Capacidad de producción**: Indica el máximo nivel de actividad de la planta productiva, dato necesario si se realiza un cálculo de necesidades a capacidad finita.
- **Categorías salariales**: Diferentes categorías de los distintos trabajadores, orientadas a definir los costes hora de los operarios.
- **Costes productivos**: Todos los costes relacionados con el proceso productivo, que incluyen los costes de las secciones de carga, de las máquinas, de la mano de obra y de los materiales. Se pueden definir plantillas de costes fijos a aplicar en función de los criterios que se definan.
- **Estructura o escandallo**: Lista de materiales necesarios para poder elaborar cualquier producto acabado o semielaborado. Cada artículo podrá tener a su vez versiones distintas de fabricación, evitando la creación de un nuevo artículo cada vez que el departamento de ingeniería realiza modificaciones sobre el producto original.
- **Estudio**: Es el resultado de afectar las cantidades previstas de fabricación o compra de los artículos del Plan Maestro de Producción por unas disponibilidades o necesidades (stock disponible, reservas de fabricación, entregas de proveedores, entregas de fábrica, etc.) a fin de obtener unas cantidades de artículos y operaciones planificadas por periodos. Las órdenes creadas en automático estarán vinculadas a este estudio.
- **Fases de fabricación**: Conjunto de tareas que se realizan secuencialmente a un artículo en un puesto de trabajo sin almacenamiento ni transporte intermedio.
- **Hoja de ruta**: Resumen de las operaciones y materiales necesarios para la fabricación de un artículo de una orden de fabricación, incluyendo su secuencia.
- **Métodos operatorios**: Descripción detallada de una operación junto con las características más importantes de la misma, como la disposición del puesto de trabajo, máquinas principales y alternativas, herramientas o utillajes utilizados, materiales, etc.
- **MRP (***Material Requirements Planning***)**: Planificación de los materiales necesarios para atender las necesidades de producción. Este cálculo se realiza en base a unos

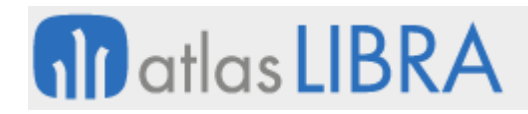

criterios que se definen en el momento de lanzarlo: stock de almacén, stocks mínimos y de seguridad, lotes óptimos de fabricación y compra, plazos de aprovisionamiento, plazos de fabricación, órdenes en curso, órdenes planificadas, etc. En este proceso se emplea la información de otros módulos: Compras-Aprovisionamiento, Ventas-Distribución y Logística-Almacenes.

- **Operaciones**: Tareas productivas que se realizan en la fabricación dentro de una sección de carga; tendrán una máquina asignada y la mano de obra necesaria para llevarlas a cabo.
- **Orden de fabricación (OF)**: Cantidad a fabricar de un producto en un período determinado. Las órdenes de fabricación pueden ser planificadas o firmes. Las primeras son aquellas órdenes que están creadas en un estado anterior a una orden en firme, al que pasarán en el momento que lo decida el responsable de producción.
- Parte de trabajo: Documento donde se recoge toda la información sobre lo que se ha realizado en una orden de fabricación, como son los materiales empleados y las horas dedicadas por los diferentes operarios. El sistema permite trabajar con partes síncronos, en los que se introducen todos los datos a la vez, o asíncronos.
- **Plan Maestro de Producción o** *Master Production Scheduling* **(MPS)**: Es el punto de partida de todas las operaciones del departamento de producción. Tiene una doble funcionalidad: definir la cantidad de producto que se habrá de fabricar y definir en qué periodo habrá de estar disponible dicho producto.
- **Planta productiva**: Estructura productiva claramente diferenciada; es la base del módulo de Producción; todos los procesos, consultas y listados de este módulo giran en torno a este concepto. Cada planta productiva gestiona sus propios recursos, tiene su propio responsable y es independiente del resto de plantas.
- Ruta de fabricación: Recoge todos los procesos que se aplican en la fabricación de un artículo, sea semielaborado (intermedio) o producto acabado. Se define como una secuencia de fases.
- **Sección analítica**: Sección que agrupa a las secciones de carga; tiene una finalidad meramente estadística.
- **Sección de carga**: También llamada sección de trabajo, es un concepto que agrupa máquinas, mano de obra y operaciones de la planta productiva de acuerdo con la realidad de la fábrica.
- **Vales de material**: Peticiones al almacén de los materiales necesarios en la producción, marcada por las órdenes en firme abiertas.

#### <span id="page-10-0"></span>2 Novedades incorporadas en el año 2018

A continuación, se indican las principales novedades incorporadas a este módulo durante este año.

#### <span id="page-10-1"></span>2.1 Añadir nuevos artículos equivalentes en estructuras y OFs existentes

Se ha añadido un plug-in en el programa de mantenimiento de Artículos equivalentes (programa A\_MARTEQ) para poder añadir o quitar un artículo equivalente en estructuras de producción y órdenes de fabricación abiertas y retenidas.

Esta funcionalidad facilita que, cuando se tienen las estructuras de fabricación ya creadas, si se crea un nuevo artículo equivalente, éste se pueda trasladar automáticamente a todas las estructuras u órdenes de fabricación de la planta productiva dónde se quiere realizar la actualización.

#### <span id="page-10-2"></span>2.2 Precios de coste según categoría salarial y tipo de hora dedicada

Se ha incorporado la posibilidad de incorporar precios de coste diferentes en función de la categoría salarial del operario y del tipo de hora dedicada (hora extra, hora extra en fin de semana, hora nocturna, etc.). Para esta nueva funcionalidad se ha creado una tabla de tipos de hora que se puedan definir según las necesidades de cada cliente.

#### <span id="page-10-3"></span>2.3 Utilizar los contadores de producción de otra planta productiva

Se ha añadido la posibilidad de indicar los contadores de aplicación para una determinada planta productiva. De este modo se podrían utilizar en una planta productiva los contadores de producción de otra planta. Es algo similar al concepto de organización comercial de precios. Esta mejora ha sido añadido en la pestaña "Varios" como un nuevo campo denominado "Planta Contadores".

#### <span id="page-10-4"></span>2.4 Mejora en el cálculo de la planificación de materiales (MRP)

Se ha incorporado una revisión en el paquete que realiza el cálculo de las necesidades de producción (paquete PKPROD\_CALCNEC.SQL versión 26).

#### <span id="page-10-5"></span>2.5 Actualización selectiva de cantidad pendiente en fases de producción

Hasta esta mejora, cuando se cambiaba la cantidad pendiente de la fase 100 en el programa Asignación matriz/prensa/turno (programa EX\_ASIGMT), se actualizaban en cascada todas las fases con la misma cantidad de la fase 100.

Mediante esta mejora se ha creado un nuevo parámetro (a nivel de empresa) para indicar que al cambiar la cantidad pendiente solo actualice las fases de sierra (110) y horno (200, 210) pero en el resto de las fases se respete la cantidad del pedido.

#### <span id="page-11-0"></span>2.6 Informe para identificar barras necesarias para completar una OF

Se ha desarrollado un nuevo informe (codificado como OF NED BAR en el Generador de Informes) para ver las OFs que tienen la fase de sierra cerrada (fase 110 cerrada) y que la cantidad de barras que hay en carros no llegan para cumplir con el pedido (son pedidos que necesitaremos completar desde regulador o poner a extrusionar más cantidad). El motivo de este informe es apoyar el proceso para identificar las barras del regulador a recuperar para completar una OF.

#### <span id="page-11-1"></span>2.7 Asignación de pedidos de venta a líneas de multiproducción

Se ha añadido una nueva pestaña en el programa de Ordenes de Fabricación que permite asociar a cada línea de la multiproducción un determinado pedido de un cliente. Esta nueva pestaña se basa en una nueva tabla (ORDENES\_FABRICA\_MP\_PEDIDOS) y permite la asignación de pedidos de ventas a nivel de OF (cabecera) y también por lista de valores. En esta lista de valores se descuentan las cantidades ya asignadas de los pedidos pendientes en otras órdenes de fabricación.

#### <span id="page-11-2"></span>2.8 Nueva situación de prueba para la matriz de extrusión del aluminio

Se ha modificado el maestro de Perfiles y matrices (programa EX\_MUTILE) para agregar un nuevo valor del desplegable de la situación de la matriz de extrusión en el vertical del aluminio. Se ha modificado la tabla correspondiente para tener en cuenta este nuevo valor así como el programa de entradas de partes de prensa o Captura datos extrusión (programa EX\_MCDATP) para que permita introducir un parte si la matriz está en la nueva situación de "En prueba", una vez grabado el parte, en el histórico se grabará con el tipo operación "PR" y cambiaría el estatus de la matriz a "Activa".

#### <span id="page-11-3"></span>2.9 Asignación de operarios y horas disponibles en la multilínea

Se ha creado una nueva tabla denominada CALENDARIO\_PLANTA\_L\_HORAS\_DISP que será un desglose de la tabla CALENDARIO\_PLANTA\_L. Gracias a esta tabla es posible añadir una multilínea de producción que, dependiendo del día, permite asignar horas y operarios concretos. Los campos que se visualizan son: los operarios disponibles y las horas a asignar. Esta multilínea sólo se muestra si la planta tiene asignado un código de proveedor.

#### <span id="page-11-4"></span>2.10 Generación de cajas de una línea de pedido con diferentes zonas

Se ha añadido la opción en Generar cajas accesorios (programa EX\_GENCAJ) para permitir generar cajas de una misma línea de pedido con diferentes zonas.

#### <span id="page-11-5"></span>2.11 Nuevos filtros y campos en la Consulta de Programación Prensa

Se ha modificado el programa de Consulta de Programación Prensa (programa EX\_LISTPRE) para añadir nuevos filtros Desde/Hasta de consulta: Prensa, Fecha Entrega, Fecha Fin Prevista y Fecha Prioridad. También se añaden los campos "Prensa" y "Descripción Prensa" en el bloque inferior, que serán exportables vía Excel.

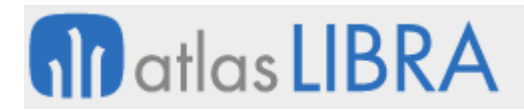

Consecuentemente, se ha tenido que modificar el programa Listado de Prensa (programa ABC\_LISPRE) para que, tras esta mejora, la personalización existente en el programa de Consulta de Programación Prensa (programa EX\_LISTPRE) pueda seguir haciendo llamadas al Listado de Prensa (programa ABC\_LISPRE) como plug-in, permitiendo el envío de los valores de los nuevos campos "Desde Prensa" y "Hasta Prensa".

#### <span id="page-12-0"></span>2.12 Incorporados nuevos campos en el listado de dados en horno

El Listado de Dados en Horno (programa P\_MAESTUACTU) ha sido modificado para mostrar en el informe el número de operario, descripción del operario y los comentarios (observaciones).

Consecuentemente, el programa de Información de Matrices en Estufa (programa P\_MDATME) se ha modificado para alimentar internamente estos campos requeridos por la modificación de este informe.

#### <span id="page-12-1"></span>2.13 Carga en un horno más de una copia de un dado

El objetivo de este desarrollo es el de que el sistema permita cargar en el horno más de una copia de un dado. Esta necesidad surge porque actualmente en ABC se presentan situaciones en donde el planeador selecciona una copia para llevar la extrusión pero físicamente se tiene otra copia diferente al planificado en la estufa. De este modo, lo que sucede es que se procesa esta copia en la prensa pero en el sistema no se ve reflejado esta transacción.

Para implementar estos cambios se han modificado la entrada de dados en la estufa, la entrada de partes de extrusión y el programa de información de presiones. En concreto, en el programa de Consulta de Programación Prensa (programa EX\_LISTPRE) se han añadido tres nuevos campos:

"Matriz en Estufa": Ejercerá como un filtro más, con las opciones "Si", "No" y "Todas".

"Cód. Artículo": Mostrará el código de artículo de cada orden de fabricación listada.

"En Horno": Mostrará 'S' si la matriz está cargada en una determinada Prensa, y 'N' en caso contrario.

#### <span id="page-12-2"></span>2.14 Nuevo informe de maquilas para clientes

Se ha incorporado un informe para facilitar al cliente la elaboración de terceros donde aparecen datos relevantes tales como: Logo empresa, registro sanitario, datos de trazabilidad, rendimiento, precio de servicio de maquila, etc. Este informe ha sido realizado a partir del Listado de Costes OF (P\_RCOSOF).

#### <span id="page-12-3"></span>2.15 Mejora del listado detallado de desviación de costes de fabricación

Se ha modificado el formato del listado detallado de desviación de costes reales de fabricación (programa P\_RDEDEC) para añadir campos, mostrar diferencias en cantidad, incluir un resumen de costes, reflejar desviaciones en cantidades mostradas en porcentaje y recoger la fecha de apertura y de cierre de la OF.

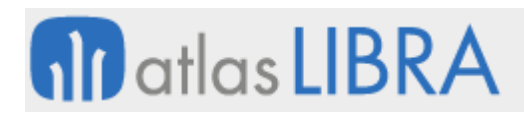

#### <span id="page-13-0"></span>2.16 Nuevos campos en incidencias de producción

Se ha modificado el mantenimiento de incidencias de producción y se han añadido los campos "código externo", "Afecta a disponibilidad", "Afecta a rendimiento" y "Planificada" para indicar cómo afecta la incidencia de una máquina. Estos campos se propondrán con los valores introducidos en el mantenimiento de incidencias de producción (programa P\_MCINCI) pero se podrán desmarcar y volver a marcar.

También se han añadido los campos "Afecta a disponibilidad", "Afecta a rendimiento" y "Planificada" a la pestaña "Horas máquinas" (bloque B12) para que permita indicar, en caso de algún incidente indique, a qué afecta dependiendo de los valores introducidos en el programa de Entrada parte máquinas (programa P\_HPMAQ)

#### <span id="page-13-1"></span>2.17 Captura de horas en planta.

Incorporadas funcionalidades para pletinas en almacenes inteligentes: se permite poder gestionar poliamidas en almacén automático, realizar entradas, realizar salidas para la operación de montaje de rotura y realizar salidas manuales (sin OF); para gestionar accesorios en almacén inteligente: realizar entradas y realizar salidas manuales (sin OF); y, también para la integración de tornos de fichajes.

#### <span id="page-13-2"></span>2.18 Días de adelanto en solicitudes de compras en MRP

Se ha modificado el programa de Organizaciones de compras (programa C\_MORCMP) para añadir un campo denominado "Días adelanto solicitud compra" que sirve para indicar el número de días de adelanto con el que se va a calcular la fecha de entrega en las solicitudes de compras.

Adicionalmente, se ha modificado el paquete PKGENERAR\_SOLICITUDES\_COMPRA para que tenga en cuenta este nuevo parámetro añadido a la organización de compras.

Del mismo modo, se controla que, si se pasa como parámetro CODIGO\_ORG\_PLANTA, se revise el calendario de esa planta de tal manera que si la fecha de necesidad obtenida tras restar los días indicados en el campo "Días adelanto solicitud compra" se corresponde con un día no laborable, se restará un día adicional a la fecha de necesidad hasta que coincida con un día laborable.

#### <span id="page-13-3"></span>2.19 Gestión de las transiciones entre fases por artículo en almacén

Se ha incorporado un programa para gestionar las transiciones entre fases por artículo en almacén. Este programa se denomina Cambio de Fase (programa A\_CAMBFASE) y su funcionamiento consiste en que dados un almacén, un artículo y una fase, se podrán consultar los lotes y perchas de ese artículo en esa fase, desde la fecha inicio de la fase hasta la fecha introducida en el programa.

Adicionalmente, se ha creado un mantenimiento nuevo denominado Parametrización de Fases por Artículo (programa A\_FASART) para poder dar de alta las posibles fases por las que puede pasar un artículo, así como parametrización adicional necesaria en el cambio de fase. Este

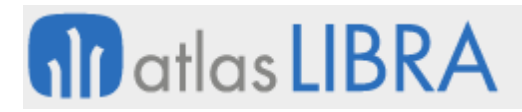

mantenimiento también se podrá parametrizar en los programas necesarios para ser llamado como plug-in indicando el artículo correspondiente (P\_CODIGO\_ARTICULO).

#### <span id="page-14-0"></span>2.20 Mayor desglose de los costes de ventas en contabilidad

Mediante este desarrollo se dispone en contabilidad de los costos de ventas desglosados por MP (materia prima), ME (material de empaque), MO (mano de obra), CIF (indirectos) y OE (operaciones externas).

#### <span id="page-14-1"></span>2.21 Integración con ONIXERP

Se ha incorporado la integración con ONIXERP. Para ello, los mantenimientos de los maestros de categorías de operarios, operarios, operaciones de fábrica y tipos de hora, se hacen necesarios ya que sirven para mantener la misma codificación en ambos sistemas que forma parte de la información intercambiada para la gestión del mantenimiento de OFs y de las horas de producción por operario y OF. Para cada uno de ellos, se especifica, el sistema de partida, el punto o momento del intercambio de información y la información intercambiada en cada sentido, ONIXERP a LIBRA y/o LIBRA a ONIXERP.

#### <span id="page-14-2"></span>3 Novedades incorporadas en el año 2019

A continuación, se indican las principales novedades incorporadas a este módulo durante este año.

#### <span id="page-14-3"></span>3.1 Agilizar las entregas de producción mediante pistola

Se ha creado la posibilidad de agilizar las entradas de producción pistoleando directamente al código de barras de las cajas (programa MWL\_ENTPROD).

#### <span id="page-14-4"></span>3.2 Incorporación de nuevos filtros en el planificador de producción

Se incluyen nuevos filtros en el planificador de movilidad: tipo de proceso, perfil o tratamiento.

#### <span id="page-14-5"></span>3.3 Registro de consumos por operarios/pintores de cabina

Se incorpora la posibilidad de que los operarios/pintores de cabina puedan registrar progresivamente los consumos de materias primas (polvos).

#### <span id="page-14-6"></span>3.4 Despiece con varios almacenes

Se incorpora en el programa de Elaboraciones / despieces (programa A\_EOFDES) la posibilidad de elegir almacén en las líneas de componentes pues éstos podrían provenir de dos almacenes distintos.

#### <span id="page-14-7"></span>3.5 Tamaño de etiqueta personalizable en el informe de elaboraciones

Se mejora el formato de etiqueta donde se imprimirá el número de lote del artículo producido, el tamaño de la etiqueta será especificado por el cliente en el momento de su implantación.

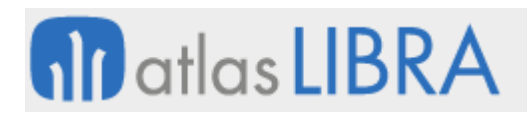

#### <span id="page-15-0"></span>3.6 Circuito para la producción de lacados de madera

Se ha incorporado un nuevo circuito para trabajar correctamente en los lacados de madera.

#### <span id="page-15-1"></span>3.7 Nuevas funcionalidades en subcontratación con OF

En el proceso de subcontratación con OF se han incorporado las siguientes mejoras: selección por la línea de pedido, generación de pedido de subcontratación pre-albarán y vale por carro completo, impresión de etiquetas de fabrica por cliente, e informe del generador filtrando por número de serie o albarán, número de serie de hoja de carga, o por caja.

#### <span id="page-15-2"></span>3.8 Consulta carros fase de stock en almacenes de depósito de clientes

Se ha modificado la consulta de carros fase (programa EX\_CARFAS) para que permita consultar el stock no solo de los reguladores, sino también de los almacenes de depósito de los clientes.

#### <span id="page-15-3"></span>3.9 Punto de control con el número máximo de artículos por palet

Se realiza un desarrollo en relación con el programa de parametrización de Puntos de Control (programa MWL.PTOS\_CTRL) para indicar el número máximo de artículos permitidos por palet.

Consecuentemente, se modifican los paquetes estándar PK\_PTOS\_CTRL y PK\_WEB\_PTOS\_CTRL, para que en la acción de producción no permita incluir en un palet más del número máximo de artículos permitidos mostrando un mensaje en caso de que se intente producir más artículos de los permitidos.

#### <span id="page-15-4"></span>3.10 Cálculo de costes teniendo en cuenta horas técnicas de consumo

Se ha incorporado que, al realizar el cálculo de coste real en el momento de validar el parte de la OF, se tengan en cuenta los tiempos técnicos como propuesta de consumo y se apliquen al validarlas como horas imputadas para el cálculo de costes.

#### <span id="page-15-5"></span>3.11 Descripciones más amplias de artículo OF en puntos de control

Se han ampliado las descripciones que se pueden incorporar a los artículos OF en Puntos de control.

#### <span id="page-15-6"></span>3.12 Visualizar horas totales imputadas en entrada y validación de partes

Se ha añadido la posibilidad de visualizar los totales de las horas imputadas a una OF en dos lugares: "Entrada de partes de horas" (programa P\_HPASIN) y "Validar parte de trabajo" (P\_GEPAFA).

En "Entrada de partes de horas" (programa P\_HPASIN) el nuevo campo muestra el total de horas.

En "Validar parte de trabajo" (P\_GEPAFA) se visualiza también la suma de las horas.

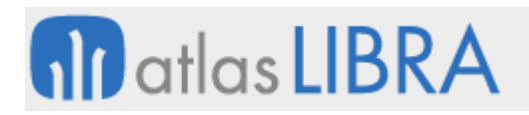

#### <span id="page-16-0"></span>3.13 Mejoras del mantenimiento de plantillas de conceptos de gasto

Se mejora el funcionamiento del mantenimiento de plantillas de conceptos de gasto permitiendo que al navegar desde la plantilla se cargue el concepto desde el que navegas.

También se ha revisado el relleno del bloque de las plantillas donde se usa cada indicador permitiendo así ser un bloque de detalle de los indicadores que buscan las plantillas.

#### <span id="page-16-1"></span>3.14 Incorporación del tipo de negocio en albaranes de maquilas

Se incluye el tipo de negocio en los albaranes de maquilas generados a través del programa de parte asíncrono. Para ello, se necesita que los albaranes lleven grabado el artículo y, a mayores, se grabe el servicio prestado para poder obtener estadísticas de facturación.

#### <span id="page-16-2"></span>3.15 Control de fechas al crear OF

Se ha añadido el parámetro de programa "PARAMETER.COMPROBAR\_FECHA\_TRABAJO" en la versión 32 del Mantenimiento de órdenes de fabricación (programa P\_MORDFA) para controlar la fecha de trabajo al crear la OF. El control que se realiza es la comparación de la fecha de inicio de fabricación prevista (FECHA\_INI\_FABRI\_PREVISTA) con la fecha del último cierre (FECHA\_ULT\_CIERRE) de parámetros generales de almacén, ya que esta última debe de ser inferior que la primera.

#### <span id="page-16-3"></span>3.16 Ampliación del tamaño del campo de código de trabajador

se ha ampliado el tamaño del campo "P\_GRUPO\_TRABAJO\_MAQ\_OPE.CODIGO\_TRABAJADOR" en el estándar para que tenga el mismo tamaño que "TRABAJADORES.CODIGO\_TRABAJADOR", es decir un campo varchar2(15).

#### <span id="page-16-4"></span>3.17 Simulación de costes de prototipos

Se incluye una nueva herramienta en la que el usuario puede hacer una simulación de un prototipo. Para ello se ha creado un maestro de prototipos, en el que podremos tener diversas simulaciones. La idea es asignar un código al prototipo y un texto descriptivo, también existe un campo de observaciones, para ampliar la información del prototipo. Mediante un botón crearemos una nueva simulación de los costes de este prototipo. Esta simulación se podría crear a partir de una estructura (haciendo o sin hacer explosión). Con esta opción se cargarán los productos de esa estructura y nos permitirá hacer cambios en los artículos que consideremos (unos artículos por otros, cambiando cantidades y precios) y también incorporar los componentes correspondientes a productos que todavía no están en el sistema.

Al realizar otra simulación del mismo prototipo, permite hacer una copia de la actual sobre la que se puede seguir trabajando.

Una vez cargados los datos y hecha la simulación se podrá ver el resultado del cálculo y obtener un informe con el resultado de esta simulación. Se podrán hacer todas las simulaciones que se quieran de un prototipo. Una vez que se marque una simulación como

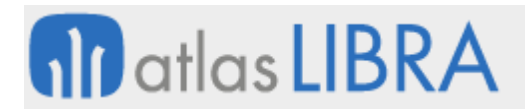

definitiva, se realizará la asociación de ésta al maestro de prototipos para así saber que simulación hemos dado por buena.

#### <span id="page-17-0"></span>3.18 Introducción de horas para las operaciones integradas con ONIXERP

Se ha cambiado en el mantenimiento de operaciones integradas con ONIXERP el uso actual del campo "OPERACIONES\_FABRICA.INTRODUCCION\_HORAS". permitiendo indicar 'S' si es obligatoria su introducción o 'N' si no lo es.

#### <span id="page-17-1"></span>4 Novedades incorporadas en el año 2020

A continuación, se indican las principales novedades incorporadas a este módulo durante este año.

#### <span id="page-17-2"></span>4.1 Cálculo de consumos teóricos por OF según la propiedad de la mercancía

Se ha modificado el paquete (PKSALIDAS.SELECCION) que calcula los consumos teóricos de acuerdo con la parametrización que exista de la propiedad de la mercancía. Para ello, se han tenido que modificar el mantenimiento de organizaciones y el mantenimiento de estructuras y órdenes de fabricación.

En el mantenimiento de organizaciones productivas (programa P\_MPLANP) se ha añadido el campo centro contable. El centro contable se utiliza en la parte de los consumos para localizar el stock propiedad de la planta.

En los mantenimientos de estructuras (programa P\_MESTRU) y órdenes de fabricación (programa P\_MORDFA) se ha creado un campo en los materiales para indicar la propiedad de la mercancía. Los valores posibles son: Cliente Propietario (P), Organización Productiva (O), Ambos (A). El valor por defecto será el Cliente Propietario (P).

#### <span id="page-17-3"></span>4.2 Imputación de consumos de material auxiliar propietario en maquilas

Se ha incorporado que en las Órdenes de Fabricación de Terceros (Maquilas) se puedan imputar consumos de materiales auxiliares propiedad de la empresa.

#### <span id="page-17-4"></span>4.3 Incorporar datos adicionales en el programa de Formulación

Se han añadido al programa de Formulación la posibilidad de incorporar datos adicionales (Otros datos) mediante un plug-in que permite cumplimentar: Kilos totales Mes (total de kilos de cualquier artículo servidos en albaranes al cliente en el mes anterior al actual), Kilos fórmula Mes (Kilos totales servidos al cliente de este artículo y de esta fórmula en el mes anterior al actual), Kilos última Venta (Kilos del último albarán servido de la fórmula), así como dos reservados no visibles de cada uno de los tipos (alfa, NUMBER, DATE) para permitir parametrizar la incorporación de otros datos adicionales que necesite la empresa.

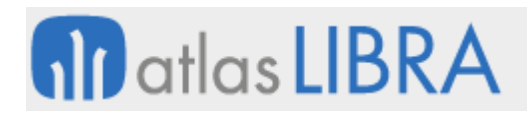

#### <span id="page-18-0"></span>4.4 Cierre de OFs con imputaciones de varios turnos

Se ha incorporado la posibilidad de realizar el cierre de OFs (programa P GEPAFA) que tienen imputaciones de consumos y entradas de varios turnos estableciendo un único turno para el cierre de la OF.

#### <span id="page-18-1"></span>4.5 Duplicado de órdenes de producción

Se ha incorporado la posibilidad de duplicar Órdenes de Producción, y así, de esta forma incorporar la máxima información útil posible de una orden de producción a otra. Esto evitará tener que volver a teclear estos datos. Para ello, se mantendrá la planta y la orden de fabricación cuando se duplique la orden de producción. También se habilitarán unos parámetros "P\_DUPLICAR\_COD\_ENTRADA" y "P\_DUPLICAR\_NUMERO\_LOTE\_INT" que en el caso se tener una 'N' ambos, los dejaría en blanco. Esto se contempla con la modificación del paquete PK\_PROD\_CREAR\_OFS.DUPLICAR\_DATOS\_OF. También existe un parámetro a nivel de programa llamado P\_DUPLICAR\_CARACTERISTICAS con el cual ya se consigue este efecto.

#### <span id="page-18-2"></span>4.6 Vinculación del palet asignado al vale de material de la OF

Antes de esta mejora, al generar un vale de Material desde una OF existía la posibilidad de asociar directamente el palet (VALE\_MATERIAL\_L-DET) pero, sin embargo, a la hora de procesar el vale y generar el pedido lo único que hacía era generar una línea de pedido por cada palet, sin que quedaran vinculadas dichas informaciones.

Mediante esta mejora, lo que se permite es que dicha información se arrastre a la Asignación de Lotes/Palets (PEDIDOS\_VENTAS\_LIN\_LOTES\_DET).

Para ello se han revisado los controles en las Pesadas de Salida, especialmente en el programa de Traspasos al Aire GPS (MWL.GPS\_TRASAIRE). Se contempla en la generación de pedidos de venta que, si se desglosa por palet y/o ubicación, el programa generará una única línea en pedidos ventas agrupando por artículo, lote interno, presentación del vale y, adicionalmente, sumará las cantidades. De este modo se lleva el desglose del palet / ubicación a PEDIDOS\_VENTAS\_LIN\_LOTES\_DET, generando así la vinculación en las dos tablas necesarias PEDIDOS VENTAS LIN LOTES y PEDIDOS VENTAS LIN LOTES DET.

#### <span id="page-18-3"></span>4.7 Incorporar el código de artículo en albaranes de subcontratación

Se ha incorporado la posibilidad de grabar, en la descripción del artículo del albarán de compras de subcontratación, el código del artículo original en vez de la descripción, como se venía haciendo hasta ahora.

Para ello, se ha modificado el mantenimiento de Organizaciones Productivas (programa P\_MPLANP) para añadir un nuevo parámetro que permita decidir si grabar la descripción o el código del artículo. Además, se ha modificado el proceso de generación de albaranes de compra para que tenga en cuenta este parámetro.

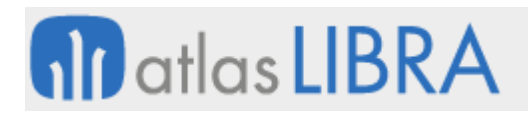

#### <span id="page-19-0"></span>4.8 Generación de OFs automática a partir de líneas de pedido

Se ha parametrizado la llamada al paquete de base de datos a través de una alerta para realizar la generación de OF en firme de forma automática con las líneas de pedido que cumplan unas determinadas condiciones. De dichas condiciones a cumplir, la principal será que contenga alguno de los valores parametrizados en la pestaña "Carga de Pedidos" de la planta productiva.

#### <span id="page-19-1"></span>4.9 Ampliación del registro de fechas de producción real

Se ha añadido la funcionalidad que permite grabar en un campo fecha de las tablas de movimientos, la fecha valor que tenían los movimientos tipo 20 de entrada antes de la actualización de esta fecha valor a la fecha de cierre de la OF. De esta forma se guarda el registro de las fechas de producción real.

#### <span id="page-19-2"></span>4.10 Nuevos parámetros en Puntos de Control

Se incluyen las siguientes mejoras en el programa de Puntos de Control (programa MWL.PTOS\_CTRL): "Consumos filtrando por Número Lote Proveedor" y "Consulta y anulación de pesadas agrupando por palet".

"Consumos filtrando por Número Lote Proveedor" es un campo en la tabla ORDENES\_FABRICA\_CAB denominado NUMERO\_LOTE\_PRO VARCHAR2(20).

"Consulta y anulación de pesadas agrupando por palet" es un parámetro denominado "ONSULTA\_PESADAS\_X\_PALET" (S/N) con valor por defecto 'N'.

#### <span id="page-19-3"></span>4.11 Nuevas descripciones en OF para facilitar la generación de informes

Se han añadido descripciones para los campos con listas de valores de la tabla ORDENES\_FABRICA\_CAB para que en el generador de informes no sea necesario tener que recurrir a uniones de tablas para obtener estas descripciones sino que se puedan obtener de forma automática.

Además se han aplicado los permisos por defecto sobre plantas y tipos de orden para que no se tengan que poner en los informes. Adicionalmente, se han incorporado descripciones en algunas listas de valores que las tenían pendiente.

#### <span id="page-19-4"></span>4.12 Mostrar la evolución de composición y precios en la Formulación

En el programa de Formulación se ha incorporado la posibilidad de visualizar, en una pantalla flotante, la evolución de composición y precios de la fórmula con la que se trabaja.

#### <span id="page-19-5"></span>4.13 Gestión del responsable técnico del cliente en Formulación

Se ha automatizado la gestión del agente responsable de cada cliente, de tal forma que a la hora de grabar una solicitud de fórmula, el técnico en el programa de movilidad pueda identificar otro técnico de dicha fórmula, obligando a cubrir siempre el campo (inicialmente estará en blanco).

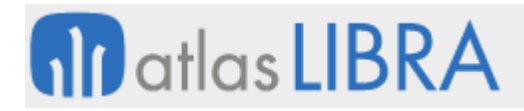

A la hora de validar la fórmula, el técnico indicado en la fórmula pasará a ser el agente responsable del cliente. Si actualmente dicho responsable es otro distinto al técnico de la fórmula o del técnico que graba la solicitud se procederá a la eliminación del actual responsable.

#### <span id="page-20-0"></span>4.14 Inclusión de costes auxiliares en artículos en multiproducción

En cada Orden de Fabricación, sobre los Artículos a Elaborar (Pestaña Multiproducción), se ha incorporado la posibilidad de indicar si dicho artículo asume el coste de Materiales Auxiliares, es decir, si dicho artículo todo el coste auxiliar o tan sólo recoge el Coste de Materia Prima. Para ello, se ha creado un nuevo campo en la tabla de ORDENES\_FABRICA\_MULTIPRODUC.

#### <span id="page-20-1"></span>4.15 Reimpresión de pre-albaranes y vales

Se ha incorporado la posibilidad de reimprimir los pre-albaranes y vales. Para ello, se ha creado un programa que permite consultar e imprimir pre-albaranes y vales. Al entrar al programa se muestra la pantalla de filtros. Podemos también navegar a la segunda pestaña. En el bloque superior se muestran las cabeceras de los pre-albaranes y vales. En el bloque inferior se muestran las líneas del pre-albarán/vale en el que estemos posicionados. Para imprimir uno o más pre-albaranes/vales, marcaremos la check "Imprimir" de cada uno de los prealbaranes/vales.

#### <span id="page-20-2"></span>5 Novedades incorporadas en el año 2021

A continuación, se indican las principales novedades incorporadas a este módulo durante este año.

#### <span id="page-20-3"></span>5.1 Costes indirectos de subproductos en multiproducción

Se ha incorporado la opción de excluir los kilos elaborados de los artículos de multiproducción marcados como subproductos. Para ello, se ha añadido un nuevo concepto análogo pero que no tenga en cuenta los kilos de los artículos marcados con la check SUBPRODUCTO='S' de ORDENES\_FABRICA\_MULTIPRODUC. Consecuentemente, se ha modificado el paquete PKPROD\_COSTES\_INDIRECTOS para incluir este nuevo concepto.

#### <span id="page-20-4"></span>5.2 Proceso automático para el reparto de productos obtenidos en OF

En concreto, se ha desarrollado un proceso automático para realizar el reparto de huevos producido. Tendremos tres tipos de OF: OF de Puesta (en realidad serán varios tipos de OF, uno por especie), OF de la Moba y OF Comerciales. El porcentaje de fertilidad se gestionará a través de un nuevo mantenimiento que tendrá los siguientes campos: Tipo de OF (representa la especie), Número de semana, Porcentaje de Fertilidad Estándar, Porcentaje de fertilidad XL, Porcentaje de fertilidad L, Porcentaje de fertilidad M, Porcentaje de fertilidad S, Porcentaje de huevos con incidencia. Se ha creado una tabla ORDENES\_FABRICACION\_ORIGEN\_CONSUMOS para asociar las Órdenes de fabricación de puesta de las que proceden los huevos que clasificamos en cada OF de la MOBA. También se ha añadido un campo en el mantenimiento de artículos por planta para identificar cómo se comporta ese producto en las órdenes de fabricación.

#### <span id="page-21-0"></span>5.3 Asignación del número de pedido cliente en los Vales de material

En los Vales de Material (programa P\_GVASAL) se permite asignar el Nº Pedido Cliente que se debe, a su vez, trasladar a los Pedidos Generados (PEDIDOS\_VENTAS.NUMERO\_PEDIDO\_CLIENTE). Por otro lado, también se permite poder ver el pedido de traspaso inicial, mediante un nuevo plug-in vertical.

#### <span id="page-21-1"></span>5.4 Pedido del cliente en vales de salida de material

En el programa de "Mantenimiento de Vales Salida Material" (programa P\_GVASAL) se ha añadido un parámetro denominado P\_PEDIR\_NUM\_PEDIDO\_CLIENTE para que solicite o no el número de pedido del cliente en la creación del vale y luego lo trasladará a las líneas del vale, a los pedidos generados, etc. Consecuentemente, se ha activado una nueva visualización de los datos del Pedido de Traspaso Inicial, cuando exista.

#### <span id="page-21-2"></span>5.5 Filtro de línea de producción en el listado de costes de órdenes de fabricación

Se ha añadido un nuevo filtro en el listado de situación de costes de órdenes de fabricación (programa P\_RCOSOF) para poder consultar las de una línea de producción concreta.

#### <span id="page-21-3"></span>5.6 Filtro fecha de cierre de la OF en el programa de consulta

En el programa de consulta de órdenes de fabricación (programa P\_CORF01) se ha agregado el filtro de fecha de cierre da la OF.

#### <span id="page-21-4"></span>5.7 Mejoras en puntos de control para las consultas por pesadas

Se ha añadido un campo de nominado NUMERO\_LOTE\_PRO en la tabla ORDENES\_FABRICA\_COMPO y, consecuentemente, se ha modificado el programa de "Creación/Mantenimiento Órdenes Fabricación" (programa P\_MORDFA) para contemplar ese campo. También se ha añadido el campo FILTRAR\_LOTE\_PROV en la tabla PTOS\_CONTROL\_ACCIONES y, consecuentemente, en el programa de "Mantenimiento de Puntos de Control" (programa PR\_PTOS\_CTRL) para mostrar el parámetro si el tipo de acción es Consumo.

Por tanto, de forma relacionada se ha modificado el paquete PK\_PTOS\_CTRL.CARGAR\_UDT para que, si se filtra por lote del proveedor y existe un número de lote de proveedor en la tabla de órdenes de fábrica, se verifique que los artículos del palet a consumir tengan el mismo lote proveedor que el recogido en la orden de fabricación.

Para contemplar esta nueva opción, se ha añadido el parámetro de menú de CONSULTA\_PESADAS\_X\_PALET al programa de Puntos de Control en movilidad (programa MWL.PTOS CTRL) y se ha desarrollado un nuevo bloque para soportas esta opción.

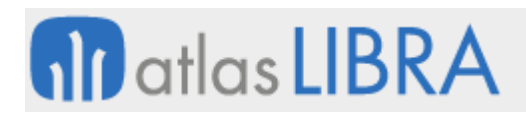

#### <span id="page-22-0"></span>5.8 Reparto de la producción en el cierre de la OF

Se ha desarrollado un proceso que realiza el reparto de la producción que viene del parte de clasificadora (OF) entre las naves de producción que se han clasificado. Es un proceso que resulta de utilidad en el sector de la producción de huevo.

#### <span id="page-22-1"></span>5.9 Artículo principal de la OF como línea 0 de multiproducción

Se ha desarrollado la posibilidad de que en LIBRA se pueda tratar el artículo principal de la OF como una línea más de la multiproducción (línea 0) para la asociación de componentes a líneas de multiproducción, pudiendo, así, indicar que el consumo teórico de un componente se realice únicamente en base a las entradas del artículo principal de la OF.

#### <span id="page-22-2"></span>6 Novedades incorporadas en el año 2022

A continuación, se indican las principales novedades incorporadas a este módulo durante este año.

#### <span id="page-22-3"></span>6.1 Totales en el informe de listado de situación de OF

En el informe "Listado situación orden" de OFs (programa P\_RSITOF), se han incluido los totales de la consulta.

#### <span id="page-22-4"></span>6.2 Indicación de conceptos de gastos indirectos en multiproducción

Hasta esta mejora, LIBRA calcula los costes de una estructura o de una orden de fabricación de forma global y luego reparte estos costes sobre todos los artículos de la multiproducción. Cuando se asigna un índice no se está indicando que un concepto se aplica a ese artículo, lo que se está indicando es el valor que debemos aplicar cuando calculamos el concepto de coste para el artículo y se refiere siempre al artículo principal de la estructura.

Con esta mejora, se ha añadido un campo nuevo en el mantenimiento de conceptos de gasto para indicar que un concepto es para artículos de la multiproducción (mediante una check denominada "índice Multiproducción") y en base a esta parametrización desencadenaremos el cálculo.

Para el funcionamiento de los conceptos de gasto para artículos de la multiproducción se han incorporado nuevas variables que indican que la magnitud a la que hacen referencia se refiere al artículo de la multiproducción para la que se está haciendo el cálculo. En concreto, las variables incorporadas son:

- (SP1M) = Cantidades Producidas 1ª Unidad del artículo de multiproducción (LINEA).
- (SP2M) = Cantidades Producidas 2ª Unidad del artículo de multiproducción (LINEA).
- (PBRM) = Peso Bruto del Artículo de multiproducción (LINEA).
- (PNEM) = Peso Neto del Artículo de multiproducción (LINEA).
- (SPM) = Cantidades producidas de multiproducción transformadas a unidad de peso (LINEA).

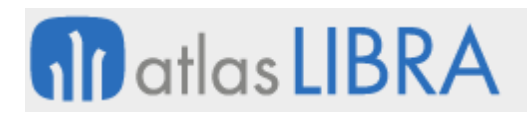

#### <span id="page-23-0"></span>6.3 Reimpresión de pre-albaranes y vales

Se ha desarrollado un nuevo programa denominado "Impresión de pre-albaranes y vales" (programa P\_IMPPALBVAL) que permite consultar y reimprimir los documentos de pre-albarán y vale que se generan en los procesos de subcontratación.

#### <span id="page-23-1"></span>6.4 Chatarra a precio medio ponderado en el vertical del aluminio

Se ha añadido la variable CHAI a las fórmulas de costes indirectos cuando la empresa sea del sector aluminio. Esta variable recuperaría el importe de la chatarra generada en la extrusión calculando los kilos brutos menos los kilos netos y multiplicando la diferencia por el coste del tocho. De este modo, se podría llevar la chatarra a precio medio ponderado (PMP).

#### <span id="page-23-2"></span>6.5 Mantener carro en envío a subcontratación en el vertical del aluminio

Se ha incorporado un nuevo parámetro en la Relación Proveedor - Almacén para los procesos de subcontratación que permite arrastrar la zona de salida de la fase anterior al almacén del proveedor.

Hasta ahora, en la generación automática de vale de subcontratación, sólo se permitía parametrizar una zona, así que todo el material que se enviaba al proveedor acababa en una zona general. Esta mejora nos permite agilizar el envío de carros al proveedor y llevar mejor control del material enviado o utilizar el concepto de carro/zona como caja o empaquetado de subcontratación ya que no podemos hacer cajas entre fases.

#### <span id="page-23-3"></span>6.6 Peso de los accesorios en el vertical del aluminio

Se ha incorporado la posibilidad de que el peso de las cajas de accesorios se calcule en base al peso estándar pieza, parametrizado en el mantenimiento de artículos. Para ello, se han modificado el mantenimiento de Parámetros Generales de Aluminio (programa EX\_PARAMETROS) y el programa Generar Cajas Accesorios (programa EX\_GENCAJ).

#### <span id="page-23-4"></span>6.7 Subcontratación de varios tratamientos por pedido en el vertical del aluminio

Se ha incorporado la posibilidad de que LIBRA permita generar un pedido de compra de varios tratamientos externos / ambivalentes a realizar por el mismo proveedor. Hay que remarcar que la idea de un pedido por carro o cesta no varía.

#### <span id="page-23-5"></span>6.8 Ocultar líneas en bloqueo en las entradas de producción

En el programa de entradas de producción de movilidad (programa MWL.ENTPROD) se ha implementado, mediante un nuevo parámetro, la funcionalidad de ocultar las líneas productivas que no tienen órdenes de fabricación asignadas cuando el programa está en modo bloqueo. Al pulsar el botón de desbloquear el usuario podrá ver todas las líneas para realizar la asignación de OFs.

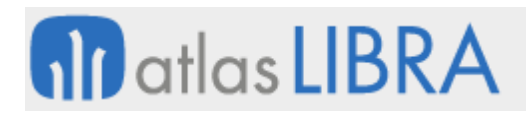

#### <span id="page-24-0"></span>6.9 Carga automática de la planta productiva

Se ha activado la carga automática del campo planta productiva si sólo hay un valor posible, para evitar la introducción por parte del usuario.

#### <span id="page-24-1"></span>6.10 Programar la salida del material del regulador en el vertical del aluminio

Se ha incorporado, en el vertical del aluminio, un programa que permite programar la salida del material del regulador. Este nuevo programa tiene los mismos filtros que la pantalla del listado pendiente del regulador.

#### <span id="page-24-2"></span>6.11 Cambio de tipo de proceso en pedidos venta fábrica en el sector del aluminio

Se ha incorporado la posibilidad de ofrecer una nueva herramienta que permita el cambio del tipo de proceso en los pedidos de venta de fábrica en el sector del aluminio.

#### <span id="page-24-3"></span>6.12 Cambios conformación estructuras en el sector del aluminio

Se han incorporado las siguientes funcionalidades a la hora de generar las estructuras y rutas en automático al crear los artículos y en los consumos de materiales:

- Nueva pestaña en el mantenimiento de perfiles donde se pueden definir artículos multiproducción de la estructura (por ejemplo, chatarra) con los datos de código y descripción, cantidad, fases, costo estándar (S/N) y valor de reparto.
- Nueva pestaña añadida a los tratamientos una nueva pestaña, en donde se pueden asociar varias materias primas que se consumirán en alguna de las fases parametrizadas para ese tratamiento, indicando también en qué fase se consumirá.
- Nuevo mantenimiento para parametrizar cómo generar las fases de traspaso entre plantas físicas, pero no informáticas. Es un mantenimiento nuevo donde se puede relacionar máquina origen y destino con una fase (que no podrá ser ninguna fase ya utilizada por aluminio). Esto generará una fase nueva entre ambas fases cuando las máquinas coincidan.

#### <span id="page-24-4"></span>6.13 Captura datos montaje rotura en el sector del aluminio

En el programa Captura datos montaje rotura (programa EX\_MCDART) para el sector del aluminio, se ha modificado el paquete EX\_PK\_DAR\_ALTA\_PERFILES para que permita crear versión. Para ello, se ha modificado el programa para agregar una check en el bloque principal, que permite proponer cantidades a procesar; si esta check se activa el programa cargará en el bloque las barras a procesar copiando la cantidad técnica por la cantidad a fabricar de la OF.

#### <span id="page-24-5"></span>6.14 Cambio rápido de artículo en el programa de puntos de control en movilidad

Se ha incorporado la posibilidad de realizar un cambio rápido de artículo en el programa de Puntos de Control en movilidad. Esto permite que el usuario no necesite volver a seleccionar la orden de fabricación y cargar la lista de artículos, sino que podrá hacerlo de forma sencilla y muy rápida, agilizando el proceso de pesadas de los trabajadores. Para activar esta

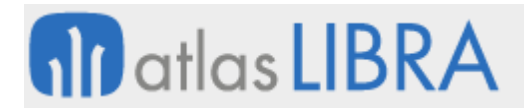

funcionalidad se ha incorporado un parámetro denominado "PASO\_RAPIDO" con el valor "articulo\_componente" en la entrada de menú.

#### <span id="page-25-0"></span>6.15 Alta automática de chatarra en el sector del aluminio

Se ha incorporado la posibilidad de habilitar el alta automática de chatarra empleando para ello el concepto de multiproducción en el sector del aluminio. Esta funcionalidad permite indicar al sistema diferentes artículos de chatarra distintos por perfil y fase, y realizar las entradas en el almacén al procesar rechazos en fábrica de forma automática.

#### <span id="page-25-1"></span>6.16 Consulta de Trazabilidad Multilote

Se ha creado una nueva consulta de trazabilidad multilote. La consulta de trazabilidad multilote permite obtener en LIBRA una trazabilidad global de uno o varios lotes a múltiples niveles de desglose. Dicha trazabilidad se puede obtener en tres modalidades diferentes:

#### **Trazabilidad Gráfica**

La importancia de una representación gráfica de los datos, cuando se está siguiendo la trazabilidad de un lote a lo largo de su vida, es indispensable para lograr un fácil entendimiento de las distintas estructuras jerárquicas e inputs y outputs ya sea de operaciones comerciales o productivas.

Para ello está consulta nos ofrece dicha visión de una manera interactiva en la que el usuario puede hacer filtros, moverse por el árbol de la trazabilidad, hacer zoom y centrarse en donde se necesita y, por último, enlazar con la documentación asociada a cada hito.

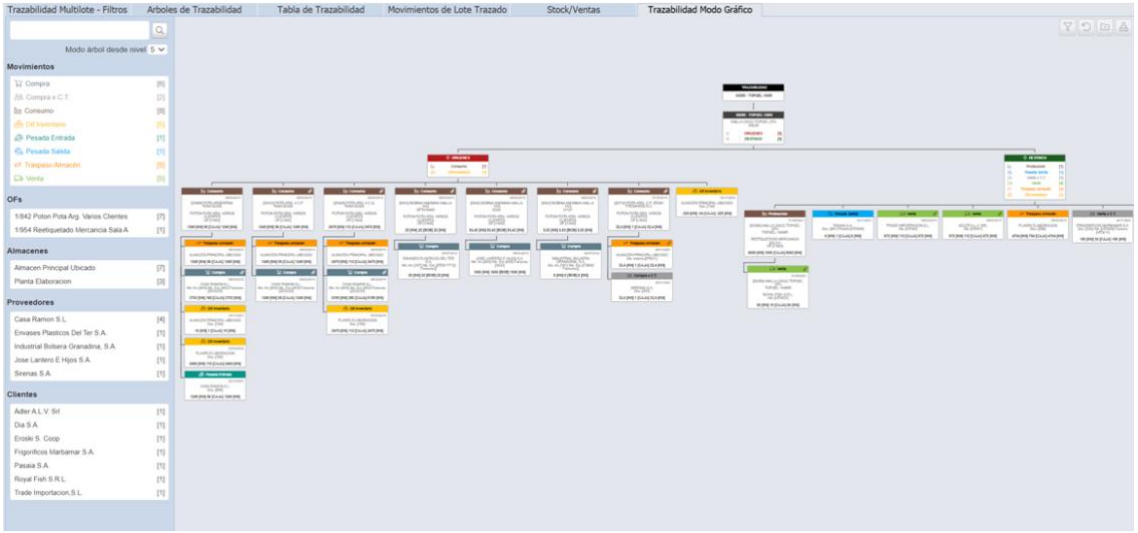

#### **Trazabilidad Documental**

Otro aspecto importante incorporado en esta nueva funcionalidad de trazabilidad multilote es la posibilidad de recabar de una manera ágil toda la documentación asociada a dicha trazabilidad.

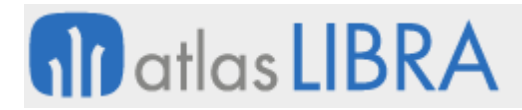

En esta consulta tenemos a nuestra disposición un potente generador de documentación que se encarga de explosionar todo el árbol de trazabilidad y hacer los trabajos que tendría que hacer el usuario manualmente, como pueden ser: buscar los documentos en el archivo asociados (inputs) a los distintos hitos como pueden ser las compras y ordenes de fabricación; y emitir todos los documentos (outputs) que genera el ERP normalmente de manera automática.

El resultado final se traduce en disponer de manera automatizada de la generación de un archivo comprimido con todos los documentos asociados a una trazabilidad.

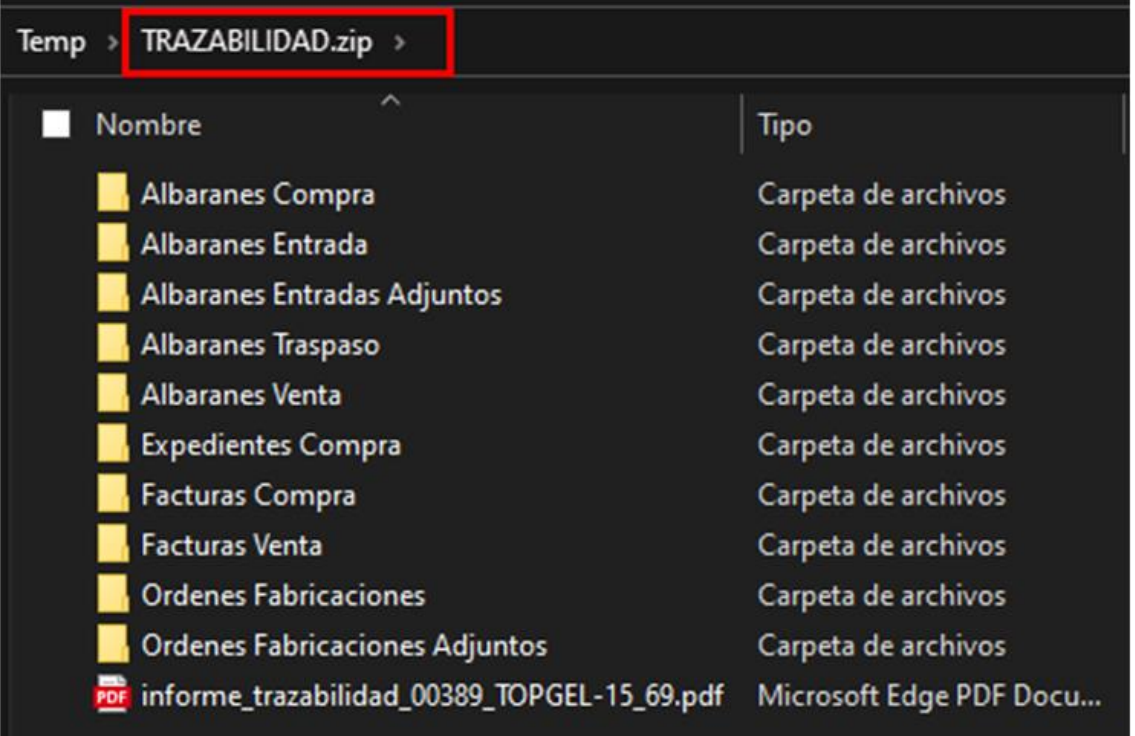

#### **Trazabilidad por Pantalla**

Siempre tenemos la posibilidad de ver la trazabilidad como consulta por pantalla, en la que se muestran más datos que en los árboles, con enlace a los documentos y con la posibilidad de emitir informes a Excel o por PDF / impresora de toda la misma trazabilidad generada y utilizada en los puntos anteriores.

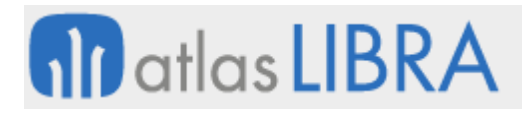

**ACTUALIZACIONES LIBRA 2018-2024**

PRODUCCIÓN

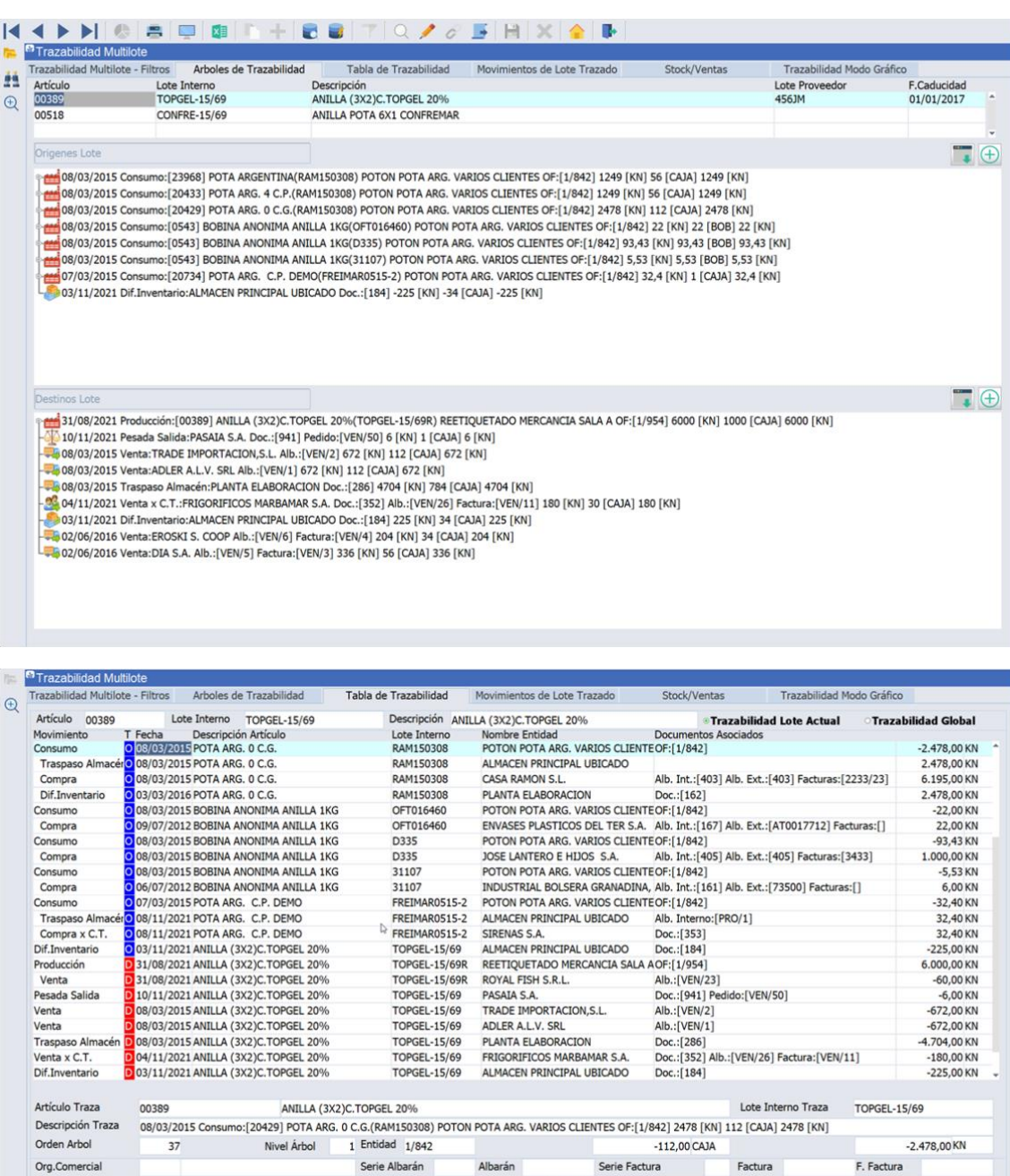

#### <span id="page-27-0"></span>6.17 Filtro DUA de liberación en la consulta de trazabilidad

Teléfono

Albarán Externo

842 POTON POTA ARG. VARIOS CLIENTES

Domicilio Envío

Doc. Interno

OF

Expediente Venta

Se ha añadido la posibilidad de filtrar por los lotes que tengan un DUA de liberación en los movimientos de almacén.

Número Pedido Cliente

Expediente Compra

Artículo Movimiento

20429

Móvil

C.Padre

Email

Facturas Compras

423455/7

Lote Proveed

#### <span id="page-28-0"></span>6.18 Filtros y recálculo de OF en trazabilidad multilote

En la consulta de trazabilidad multilote, se ha incorporado la posibilidad de realizar un recálculo de OF que reconstruye la tabla COSTES\_ORDENES\_FAB\_MAT\_CTD sin necesidad de reabrir la OF.

También se han incorporado los siguientes filtros nuevos: "Tipo varios para el tipo de material", "Tipo normal para indicar el número de la familia (tabla)" y "Tipo varios para las familias". Todos estos filtros pueden gestionarse como IN o NOT IN.

Hasta ahora era posible el filtrado de los albaranes, sin embargo, ahora se filtra también por los pedidos.

Y, adicionalmente, se han añadido checks al lado de los filtros para poder indicar que las salidas se limitan a los lotes que están en los albaranes de un expediente en concreto.

#### <span id="page-28-1"></span>6.19 Filtros de línea de Producción en listado costes OFs

Se ha modificado el filtro de línea de producción en el listado de costes de OFs para que sea de tipo varios

#### <span id="page-28-2"></span>6.20 Integración con el API de Bizerba

Se ha incorporado la integración con la API de Bizerba para la captura y el envío de datos a dispositivos Bizerba a través de su middleware "BrainConnect". El desarrollo permite el envío y recepción de cadenas GXNET para el intercambio de datos entre Libra y Bizerba. Tras la emisión de una etiqueta en la báscula Bizerba, se capturan los datos necesarios para realizar una pesada de producción en movilidad (programa MWL.ENTPROD).

Así, cuando se da de alta una máquina envasadora, y mediante la parametrización adecuada, al pulsar el botón del "PLAY", se lanza un proceso de envío (stored) de datos a Bizerba y un proceso en segundo plano queda a la espera de la recepción de datos para la realización de pesadas en Libra.

#### <span id="page-28-3"></span>6.21 Carga masiva de trabajadores en parte de horas producción

Se ha desarrollado una funcionalidad que permite llamar operarios de producción de manera masiva al parte de horas cuando se emplean grupos de operarios por planta y máquina.

#### <span id="page-28-4"></span>6.22 Indicación de barras cortadas en la OF en prensa del sector del aluminio

En el programa de prensa, del sector del aluminio, se ha añadido un campo para visualizar el número de barras que ya se han cortado en la OF desde el programa de prensa.

#### <span id="page-28-5"></span>6.23 Cantidad pendiente en salida material del regulador en el sector del aluminio

Se ha incorporado una nueva funcionalidad en el programa de salida de regulador a fábrica en el sector del aluminio que permite que las OFs que ya tengan todo el material fuera del regulador no se vean como pendientes, aunque esté sin procesar en la primera fase posterior al regulador.

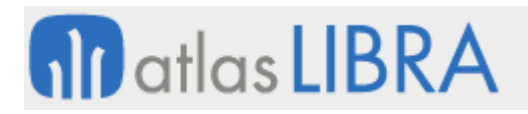

#### <span id="page-29-0"></span>6.24 Ampliación del campo de observaciones de las órdenes de fabricación

Se ha ampliado el tamaño de las observaciones de las órdenes de fabricación de 2000 a 4000 caracteres.

#### <span id="page-29-1"></span>6.25 Mejoras de navegación en el programa consumos de producción en movilidad

Se ha añadido una nueva funcionalidad al programa de Consumos de Producción en movilidad (programa MWL.CONPROD) para poder limitar el acceso a los bloques de preparaciones o de recipientes.

Este comportamiento variará en función del parámetro MODO\_FUNCIONAMIENTO y tiene especial sentido cuando se pasa accede al programa con el parámetro ENTRAR\_EN\_PREPARACIONES activado porque, así, no hay necesidad de hacer un movimiento de preparación previo al consumo, y con el nuevo parámetro se puede impedir que la persona usuaria salga de las preparaciones y vaya al bloque previo de recipientes.

#### <span id="page-29-2"></span>6.26 Integración con CAPTOR

Se ha desarrollado una integración con el software de captura de datos de producción CAPTOR. Con esta mejora, LIBRA puede enviar datos a CAPTOR mediante llamadas a sus webservices de OFs, Fases, Artículos y Operarios.

#### <span id="page-29-3"></span>6.27 Consumo de chatarra al hacer reposición en el sector del aluminio

Se ha añadido la funcionalidad de realizar una baja de chatarra en la OF que la generó cuando se reasigna a otra OF para evitar duplicidades en el sector del aluminio.

#### <span id="page-29-4"></span>6.28 Mejoras en el control de asignación de niveles de artículos padre

Se ha modificado el paquete PK\_COSTES\_OF\_FASE para controlar la asignación de niveles de los artículos padre en estructuras que no están como componentes.

#### <span id="page-29-5"></span>6.29 Nuevas funcionalidades planta fundición en el sector del aluminio

Se han incorporado nuevas funcionalidades en el momento de detallar los productos fabricados en la última fase:

- Poder consultar los lotes registrados en la fase 100, código lote y cantidad.
- Permitir modificar la cantidad del lote seleccionado ("Cantidad1") y que esta cantidad sea actualizada en el lote del fusor como "consumido", es decir que mantenga el stock disponible del lote del fusor.
- Visualizar el total de kg y que se controle que este no sea mayor que la "cantidad aceptada"

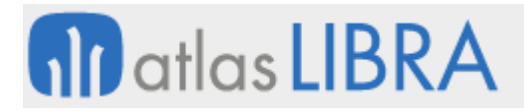

#### <span id="page-30-0"></span>6.30 Desglose de costes por máquina en el listado de costes de OF

Se ha añadido al listado de costes de pesca (PES\_P\_RCOSOF) el desglose de costes por máquina. El bloque solo aparece si existen costes por máquina.

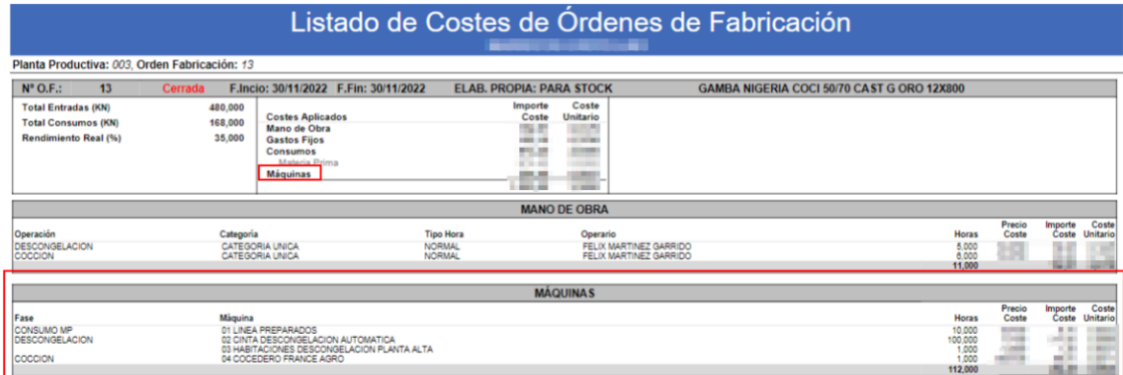

#### <span id="page-30-1"></span>6.31 Regreso a pantalla anterior al realizar captura de horas en planta movilidad

Se ha incorporado un nuevo parámetro que permite volver a una pantalla anterior una vez se ha realizado el fichaje. Este parámetro será la combinación de la acción que se quiere controlar y la navegación a realizar. Este funcionamiento se aplicará cuando el parámetro MODO\_FUNCIONAMIENTO del programa sea "P".

#### <span id="page-30-2"></span>6.32 Mejoras en el cálculo de costes indirectos

Se han incorporado nuevas funcionalidades en el programa de mantenimiento de plantillas de costes indirectos (programa C\_MPLAGI). En concreto, se contempla la fórmula CMP (Coste Materia Prima) para costes indirectos de pesca y se contempla el cálculo de costes indirectos sobre el producto terminado en las unidades SUB, SOB, DIS, EXP.

#### <span id="page-30-3"></span>6.33 Mejoras en la consulta de trazabilidad

Se han incorporado las siguientes mejoras en la consulta de trazabilidad:

• Totalización de los ítems por entidad.

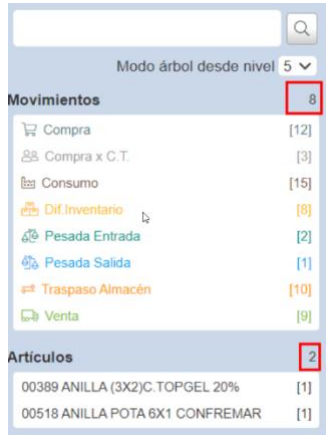

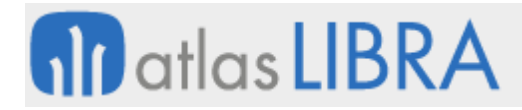

• Ordenación por fecha, totalizaciones a todos los niveles por kilos y desglose de stocks de los lotes objeto de la trazabilidad y de los lotes consumidos.

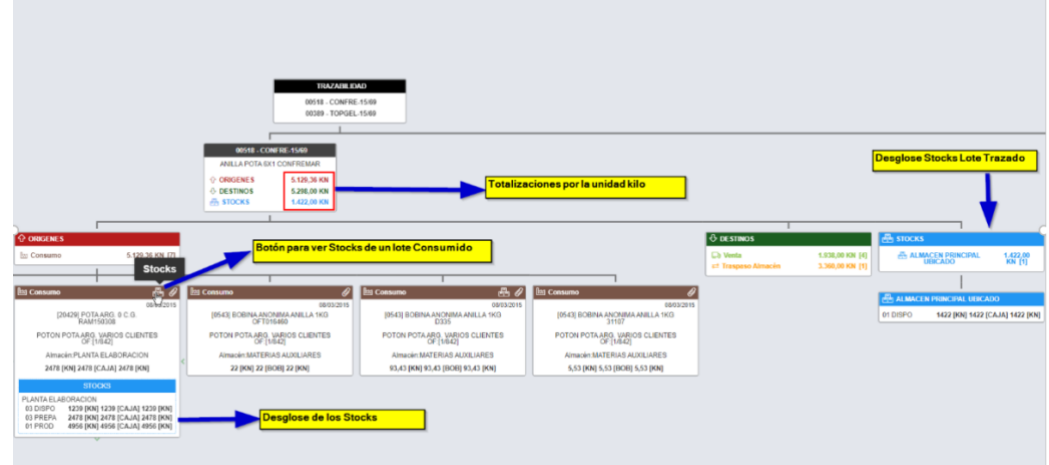

• Identificación de los archivos de una rama del árbol, distinguiendo los que generan desde LIBRA ERP de lo que son adjuntos. También se ha incorporado un tooltip para especificar el origen de cada archivo en los que se generan desde LIBRA ERP.

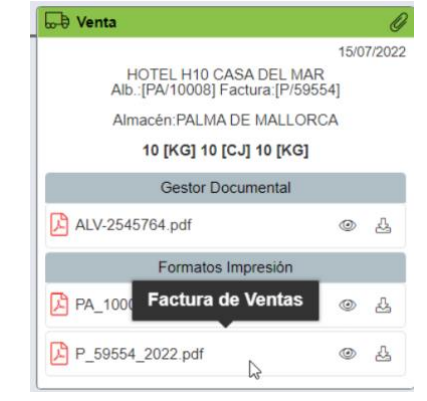

• Especificación del almacén en cada movimiento.

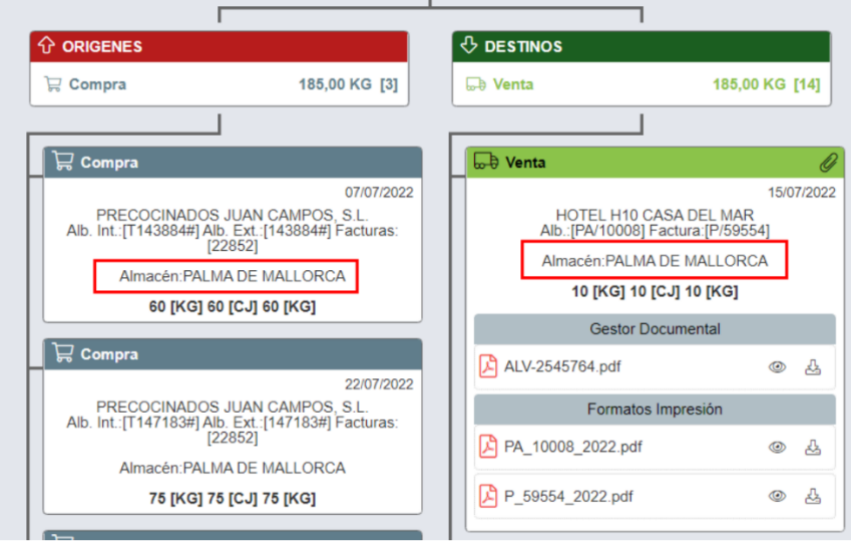

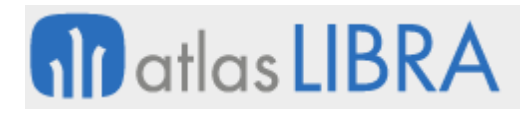

• Incorporación, en la tabla de trazabilidad y en la de ventas, de los agentes que pueda tener el albarán, el almacén y la dirección del cliente.

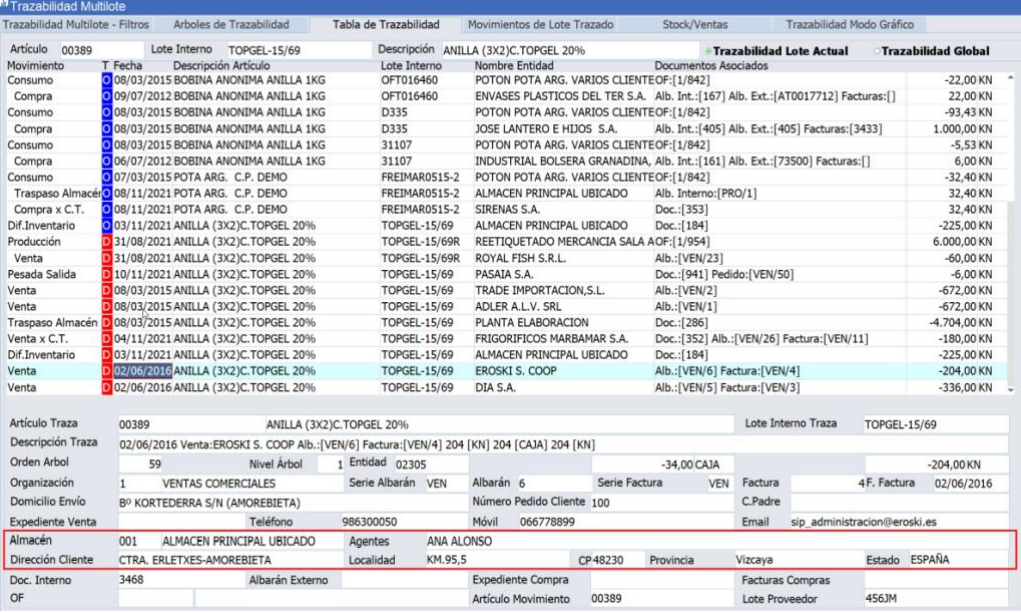

• Incorporación del listado de costes de la orden de fabricación en los consumos.

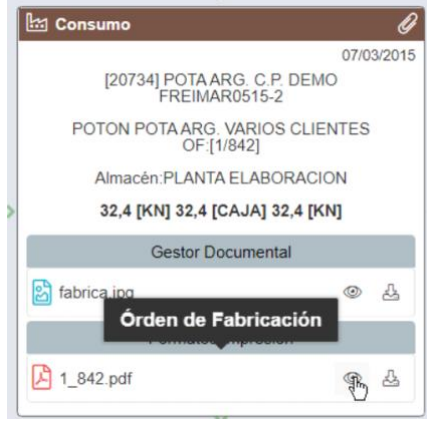

#### <span id="page-32-0"></span>7 Novedades incorporadas en el año 2023

A continuación, se indican las principales novedades incorporadas a este módulo durante este año.

#### <span id="page-32-1"></span>7.1 Filtro por familia de artículo en etiquetas

Se ha incorporado la posibilidad de filtrar desde las listas de valores que determinadas etiquetas sólo se puedan utilizar para ciertas familias de artículos. Para ello, se han modificado las listas de valores del maestro de artículos (programa A\_MARTIC) y de impresión de etiquetas (programa P\_IMPETI).

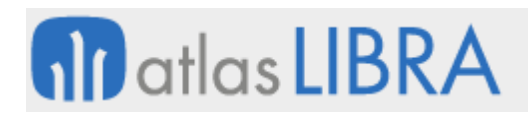

#### <span id="page-33-0"></span>7.2 Solicitar características lotes en las entradas de producción

Se ha incorporado una nueva pestaña en el bloque de preparación del programa de entradas de producción en movilidad (programa MWL.ENTPROD) en el cual se cargan las características de lotes de las distintas posibles fuentes con objeto de que estas características puedan ser completadas o modificadas antes de generar la primera entrada, generando la partida correspondiente.

#### <span id="page-33-1"></span>7.3 Imágenes de catálogo en estructuras de producción

Se ha incorporado al maestro de estructuras la posibilidad de mostrar las imágenes del artículo obtenidas de la galería de imágenes en lugar de las imágenes dadas de alta en la propia estructura.

#### <span id="page-33-2"></span>7.4 Persona preparadora en cambios de situación de producción

Se ha añadido un nuevo parámetro para que recoja la persona trabajadora preparadora que hace los consumos con el programa de cambios de situación (programa MWL.PESREFCAMBIO). De este modo, la persona preparadora queda grabada en las tablas de movimientos y pesadas.

#### <span id="page-33-3"></span>7.5 Filtro artículos inactivos en tarifas de cotización

En el programa Coste Ingredientes (programa FM\_TARCOT) se ha incorporado un filtro para poder excluir los artículos inactivos al visualizar las tarifas de cotización.

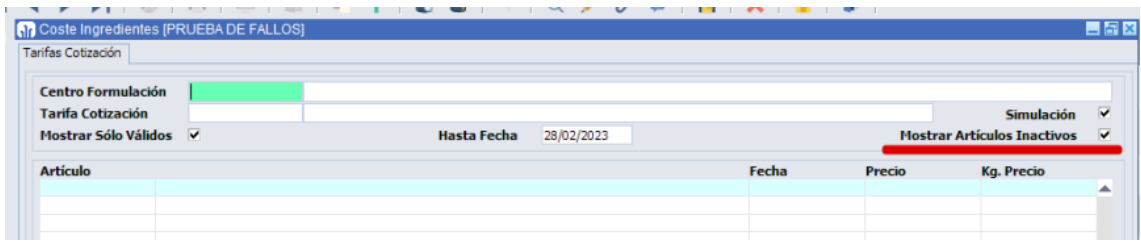

#### <span id="page-33-4"></span>7.6 Mejora del modelo de gastos formulación

Se ha incorporado un nuevo informe estándar relacionado con el modelo de gastos de formulación. El informe se incorpora en el generador de informes y se denomina STD\_FORM\_MOD\_GASTO\_INF. Este nuevo informe estándar permite, entre otras mejoras, totalizar el campo Importe.

#### <span id="page-33-5"></span>7.7 Fichaje de máquinas en planta

Se ha incorporado en el programa de movilidad para la captura de horas en planta (programa MWL.CAPTHOR) la posibilidad de realizar el fichaje de máquinas. Para ello se añade la visualización de la máquina en el multirregistro y un botón específico para fichar las máquinas:

# **all** atlas LIBRA

**ACTUALIZACIONES LIBRA 2018-2024**

PRODUCCIÓN

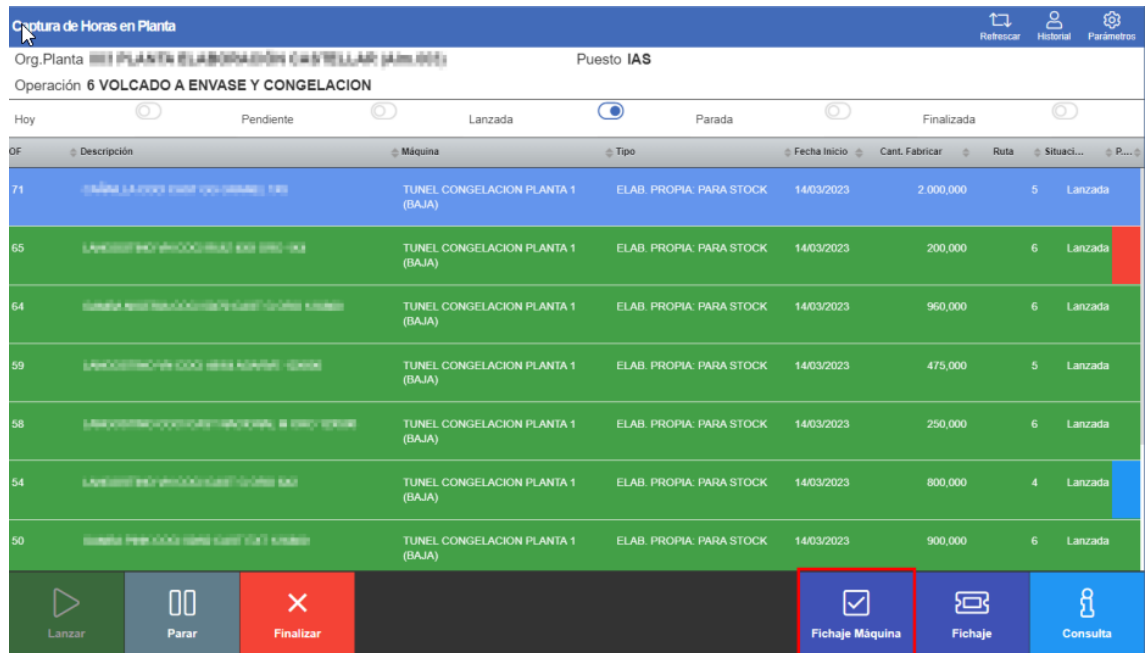

Para poder fichar la máquina será necesario realizar dos parametrizaciones:

- Indicar las máquinas a usar en la ruta de la OF.
- Indicar en el mantenimiento de Operaciones, la opción "Oblig. Introducción Horas Máquina en Parte Asíncrono" (por defecto, opcional): si esta opción está a "No permitido", no permite introducir horas, ni se mostrará el botón para fichar la máquina; mientras que, si esta opción está a "Obligatorio", no se puede cerrar la OF sin fichajes de máquinas en esa operación.

#### <span id="page-34-0"></span>7.8 Listado fichaje de operarios sin hora finalización

Se ha incorporado un nuevo informe estándar, denominado "STD\_FICHAJES\_PEND - Listado de Fichajes sin Terminar" donde se recoge el listado de los operarios que no han fichado la hora de salida.

#### <span id="page-34-1"></span>7.9 Listado fichajes de máquinas sin hora de finalización

Debido a la nueva funcionalidad introducida en el programa de movilidad para la captura de horas en planta (programa MWL.CAPTHOR) que permite introducir tiempos de máquinas, se ha incorporado un nuevo informe estándar de control para visualizar qué fichajes de máquinas no están terminados.

#### <span id="page-34-2"></span>7.10 Generación de albaranes de maquila por tipo de OF

Se ha añadido un nuevo parámetro que, por tipo de orden de fabricación, permite controlar los albaranes de maquila (compras o ventas) que se generan por tipo de orden de fabricación. Este parámetro tiene 4 valores posibles y en una planta que tenga configurada la generación de compra y ventas de maquila actuará de la siguiente manera según el valor escogido:

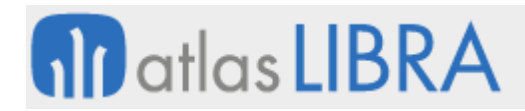

- Nulo (valor por defecto), se genera el albarán de compra y venta de maquila, como hace actualmente;
- Sólo Compras, se genera el albarán de compras de maquila y evita la generación de ventas de maquila;
- Sólo Ventas, se genera el albarán de ventas de maquila y evita la generación de compras de maquila;
- Ninguno

#### <span id="page-35-0"></span>7.11 Selección de peso muestra a recuperar en el sector del aluminio

Se ha incorporado un nuevo parámetro en Parámetros generales aluminio (programa EX\_PARAMETROS) para indicar que "Peso Muestra" se recupera de la historia de la matriz para la OF, pudiendo elegir entre el último peso muestra registrado (valor por defecto) o el peso muestra más alto registrado.

#### <span id="page-35-1"></span>7.12 Ayuda a cargar tratamientos por línea según artículo en el sector del aluminio

En el programa de Referencias artículos (programa A\_MLISTR) para el sector del aluminio se ha incorporado una ayuda para cargar los tratamientos en línea. El campo EX\_TRATAMIENTOS\_LINEA se utiliza en las integraciones de pedidos de aluminio, este campo le indica a Libra en que posición de la "Entrada de pedidos aluminio" (programa EX\_PEDIDOS) iría cada campo si el pedido se grabara manualmente. Esto influye especialmente en los artículos de rotura para saber a qué perfil afecta el tratamiento. Complementariamente, se añade un plugin para mostrar la ventana de configuración de artículos aluminio para facilitar la introducción de datos (CODIGO\_ARTICULO y EX\_TRATAMIENTOS\_LINEA).

#### <span id="page-35-2"></span>7.13 Listado de costes de OF filtrado por proveedor de la planta

Se ha añadido al listado de costes de órdenes de fabricación (pes pkbip p rcosof.xdo) la posibilidad de filtrar el informe por el proveedor de la orden de fabricación para sacar todas las órdenes realizadas por un proveedor.

#### <span id="page-35-3"></span>7.14 Identificación del operario en ubicaciones de carros del sector del aluminio

Se han incorporado mejoras en el programa de ubicaciones de carros del sector del aluminio (programa MWL.EX\_UBICARRO) para que, durante el proceso de ubicación, solicite el código de operario y grabe esta información en los movimientos. Conforme a esta mejora, se ha actualizado también el informe para que muestre: almacén, línea, fecha y hora de entrada, fecha y hola de salida, kg con los que entra el carro, kg con los que sale el carro, operario y orden de fabricación.

#### <span id="page-35-4"></span>7.15 Entradas de producción asociadas a un mismo pedido de ventas

Se ha desarrollado un nuevo programa que aporta una interfaz para realizar, al mismo tiempo, entradas de producción de las distintas órdenes de fabricación asociadas a un mismo pedido

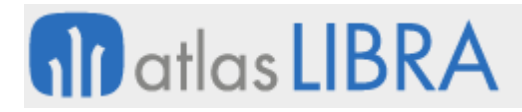

de ventas. Este nuevo programa está basado en el motor y parametrización de los puntos de control, y es de utilidad cuando se indica un serigrafiado en las entradas.

#### <span id="page-36-0"></span>7.16 Integración con Bartender

Se ha desarrollado la integración con el webservice de Bartender, uno de los softwares de etiquetado más utilizados en el mercado. El objetivo de esta integración es imprimir etiquetas de producto a partir de las OFs de LIBRA ERP.

Consecuentemente, se han desarrollado también un informe estándar en el generador de informes como punto de partida del que puedan heredar informes nuevos y realizarlos a medida de las necesidades del cliente. A partir de este informe se genera un JSON con la petición al servicio de Bartender y es éste el que tiene el formato y lanza la impresión de la etiqueta.

#### <span id="page-36-1"></span>7.17 Nuevo informe de órdenes de fabricación para los clientes de maquilas

Se ha implementado un nuevo diseño de informe a partir del informe actual (rcosof es ES.rtf) donde no se muestren costes, ni informaciones internas. De esta forma, este informe, se podría enviar a los clientes de maquilas, sin comprometer la información indicada.

#### <span id="page-36-2"></span>7.18 Control de pautas por centro contable en el sector del aluminio

En el programa de pautas (programa EX\_PAUTAS) se ha incorporado la posibilidad de parametrizar los controles por centro contable y almacén a mayores del resto de datos. Anteriormente, si se parametrizaba por centro contable y almacén, se perdía la opción del resto de parámetros quedando las pautas generales.

#### <span id="page-36-3"></span>7.19 Abrir otras rutas por secuencia de fabricación en el sector del aluminio

En el programa "Abrir/cerrar manualmente fase" (programa SITU\_RUTA), se ha incorporado la posibilidad de abrir otras rutas por secuencia de fabricación.

En concreto, cuando se abre una fase, el programa abre las fases posteriores de forma automática. Anteriormente, para saber cuáles son las fases posteriores, se filtraba por la propia fase; con esta mejora, se realiza el cálculo de las fases a abrir, pero, en vez de comprobar la fase, se comprueba la secuencia de fabricación. También se cambia modifica el programa para que ordene las líneas de ruta por secuencia de fabricación.

#### <span id="page-36-4"></span>7.20 Asignación de máquina en rutas de fabricación en el sector del aluminio

Se han incorporado la posibilidad de cambiar las máquinas de la ruta de fabricación dependiendo del cliente o perfil. Para ello, se ha modificado el programa agregando la opción de parametrizar por cliente y perfil (programa EX\_PROPLA\_PRIORIDADES). Adicionalmente, se modifica el planificador gráfico para que tenga en cuenta los nuevos criterios y se agrega un "check" en el programa "Generar orden en firme" (programa EX\_MCROF) para que se pueda usar este criterio en la creación de las OFs que se lancen desde el proceso en LIBRA escritorio.

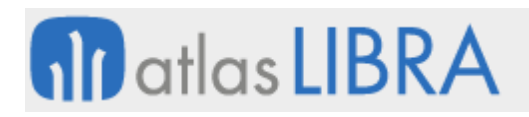

#### <span id="page-37-0"></span>7.21 Mejoras en el listado de costes de OF en el sector de la pesca

Se ha incorporado la posibilidad en el listado estándar de costes de OF en el sector de la pesca (pes\_p\_rcosof.xdmz / pes\_p\_rcosof.xdoz) para que, en el apartado del Total entradas y Total Consumos, se calculen en función del peso en vez de la UNIDAD\_KILO de los parámetros generales de almacén o, en su defecto, de la unidad 1 del artículo. Para ello, se llamará a una función de base de datos (PKPRODUTIL.OBTENER\_PESO).

También se ha modificado el paquete PK\_PESCA\_PRODUCCIÓN para que cuando se llame a esta función se le pasen los parámetros de las unidades de la cadena logística.

#### <span id="page-37-1"></span>7.22 Mejoras para plantas de fundición en el sector del aluminio

Se han añadido las siguientes funcionalidades en los circuitos de fundición del sector del aluminio:

- Al generar OFs en firme desde el programa de generación de OFs (programa P\_MCROFF), se muestra una lista con las OFs generadas en el momento.
- Se ha ampliado la pantalla de la entrada de partes de fundición al tamaño de 1024 píxeles para poder añadir los siguientes campos en la pestaña de Insumos:
- Totalizar la cantidad de consumo de los componentes
- Poner la descripción del artículo al lado del código
- Ampliar la rejilla de datos (grid) para poder mostrar más registros
- Nueva pantalla donde alimentar los rechazos de la fundición, con los siguientes detalles:
- Debe estar identificado el área (proceso, origen y/o fase) donde se registra (Fusor, Homogenizado, Extrusión), la fecha de registro, motivo de rechazo y la cantidad.
- Si el registro es en fusor u homogenizado, la cantidad rechazada deberá restar el valor de la "cantidad aceptada" en Fusor y si es en Homogenizado el registro del lote deberá ser la "cantidad aceptada menos la cantidad rechazada".

#### <span id="page-37-2"></span>7.23 Uso de recipientes en integraciones MES

Se ha implementado la posibilidad de informar de un recipiente en las integraciones de pesadas.

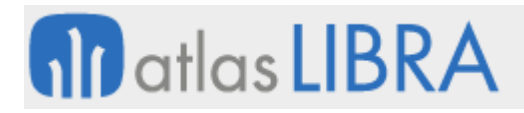

#### <span id="page-38-0"></span>7.24 Nuevo informe en pesadas de salida para el sector de la pesca

Se ha implementado un nuevo informe estándar, basado en generador de informes (informe STD\_ALB\_PESADA\_SALIDA), para poder emitir un documento sobre un albarán de pesadas de salida. Este informe, por ejemplo, resulta de utilidad para tener un documento para los traspasos para los que no exista un albarán como tal y tan sólo haya pesadas de salida.

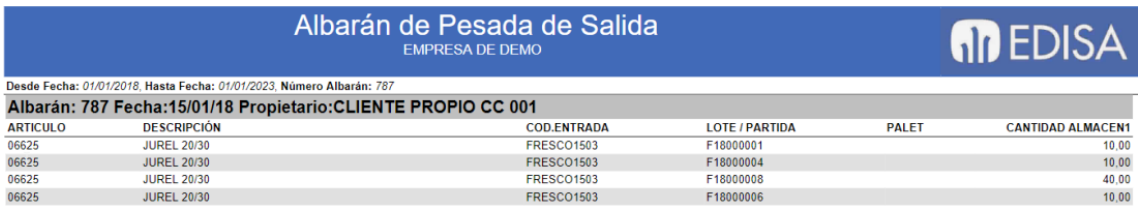

#### <span id="page-38-1"></span>7.25 Incorporación de mejoras en el panel de integración ONIX

Se han incorporado mejoras en el panel de integración ONIX, atendiendo a los siguientes aspectos:

• Añadir fecha cambio de estado en ONIX

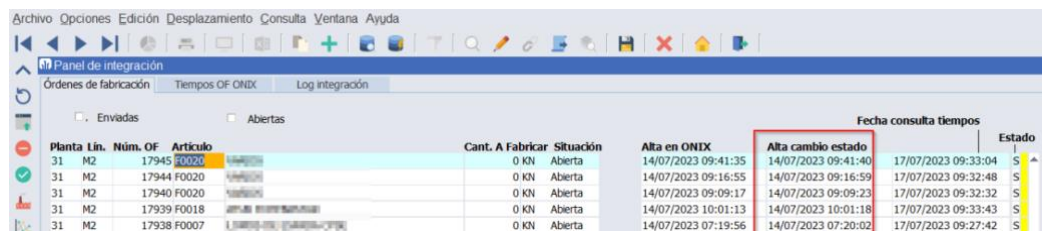

#### • Campo para visualizar el sumatorio de horas

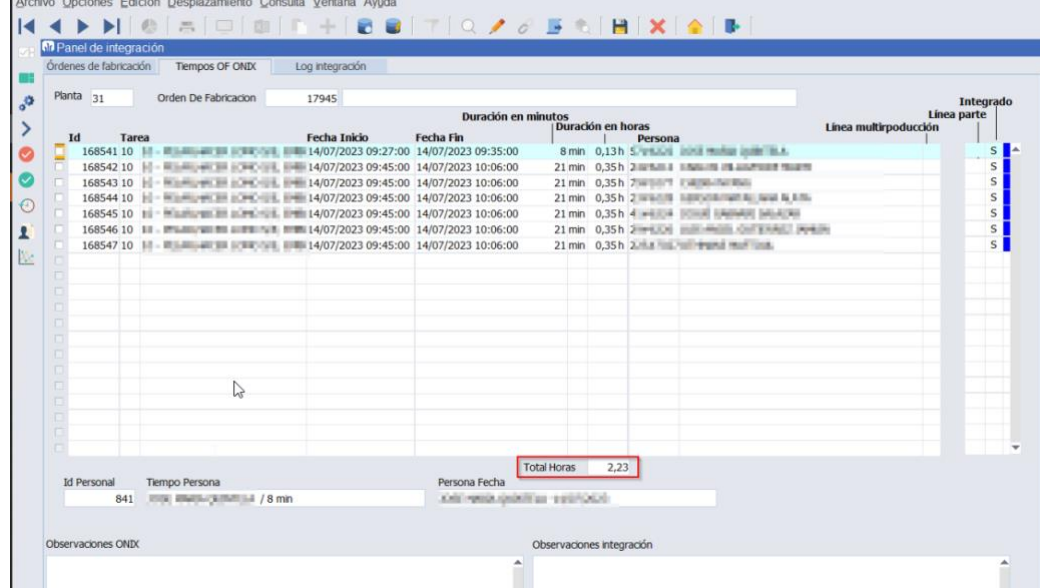

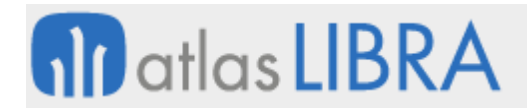

PRODUCCIÓN

• Plugin para llamar al programa y realizar la consulta del parte del operario

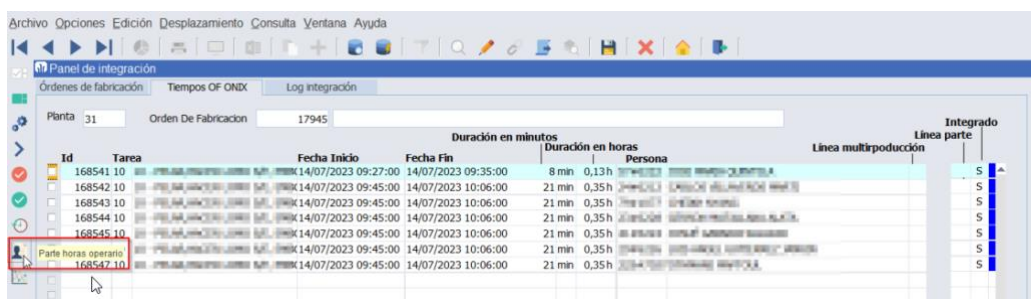

#### <span id="page-39-0"></span>7.26 Lectura de EAN128 en puntos control en producción

Se ha incorporado la posibilidad de leer EAN128 en los puntos de control en producción.

#### <span id="page-39-1"></span>7.27 Mejoras en los circuitos de subcontratación de producción

Se han incorporado mejoras en los circuitos de subcontratación de producción para los aprovisionamientos de fabricados comerciales. En concreto, las mejoras incorporadas son:

- Agrupación por artículo y lote en creación de partes de inspección
- Tarifas escaladas de subcontratación
- Entrada de partes de trabajo de subcontratación

#### <span id="page-39-2"></span>7.28 Fijar línea de producción en captura de horas en planta

Se ha incorporado un nuevo parámetro de menú en el programa de movilidad de Captura de Horas en Planta (programa MWL.CAPTHOR) para que se muestren solamente las OF de una línea concreta (parámetro LINEA\_PRODUCCION), por defecto, se mostrarán todas las líneas de producción.

Esta nueva funcionalidad está pensada para tener diferentes pantallas en las que se visualicen las OF de una línea concreta y poder asignar al personal a cada línea. De este modo, con este nuevo parámetro de menú, se crearían diferentes entradas de menú, una por línea, para así poder llamar a cada una de estas entradas de menú desde cada una de las pantallas

#### <span id="page-39-3"></span>7.29 Incorporar observaciones en OFs desde preparación de pedidos en movilidad

Se ha añadido la posibilidad de incorporar observaciones de OFs en el programa de consulta de órdenes de fabricación en movilidad (programa MWL.CORDFAB)

#### <span id="page-39-4"></span>7.30 Nuevos campos en órdenes de fábrica seleccionadas

Se han incorporado nuevos campos reservados en la tabla ORDENES\_FABRICA\_SELECCIONADAS lo cual aumenta las posibilidades de personalización en los programas que trabajen con esta tabla.

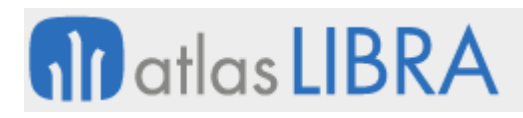

#### <span id="page-40-0"></span>7.31 Lectura de palet en puntos de control

Se ha incorporado la posibilidad de realizar la lectura del palet en diferentes puntos de control. Para ello, se utiliza el parámetro USAR\_CODIGO\_BARRAS ya que, si tras intentar procesar el EAN de la lectura no se encuentra la información, el proceso comprobará si se corresponde con un número de palet de stock. Por este motivo, sólo podrá existir un registro en la tabla de stocks (STOCKS\_DETALLADO) que coincida con ese número de palet y con cantidad mayor que cero. Si la consulta obtiene un único artículo y lote interno, se cargarán automáticamente los valores de artículo y número de lote interno.

#### <span id="page-40-1"></span>7.32 Integración etiquetas de bolsas con MARKEM

Se ha desarrollado una nueva integración para enviar las etiquetas de bolsas en producción a MARKEM. Par ello, se añade la opción del envío de la etiqueta de bolsa desde el inicio de producción de movilidad (programa MWL.ENTPROD).

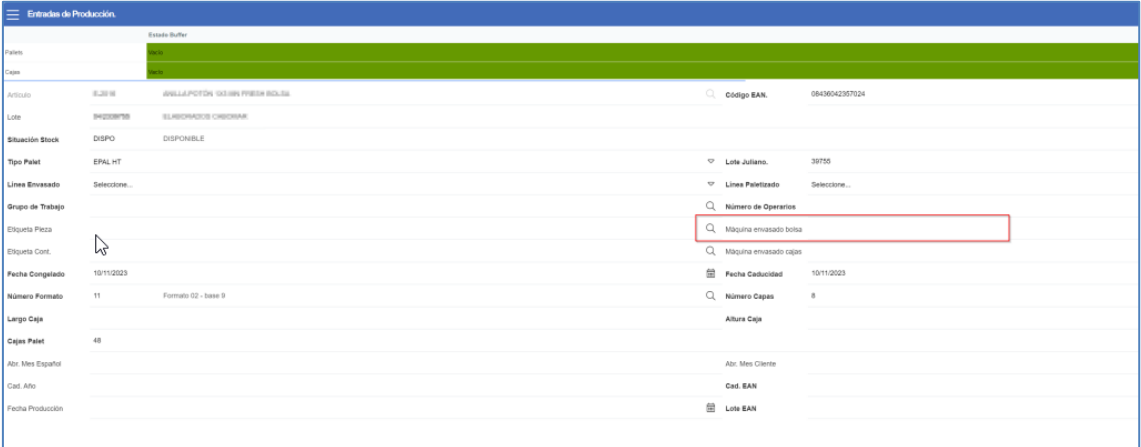

#### <span id="page-40-2"></span>7.33 Integración con MOM/RD&L para cambio de situación de OF

En la integración con MOM/RD&L se ha implementado un API en LISA que permite cambiar la situación de una OF.

#### <span id="page-40-3"></span>7.34 Tipo de OF en la carga de planificación

Se ha habilitado la posibilidad de parametrizar por tipo de OF las organizaciones, tipos de pedidos y almacenes a cargar en la planificación de pedidos en OFs. En caso de haber parametrizaciones por tipo de OF tendrán carácter prioritario sobre la configuración por planta productiva. En los tipos de OFs que no se configure nada, se tomará lo que haya parametrizado en la planta.

#### <span id="page-40-4"></span>7.35 Entradas de producción en la consulta de trazabilidad multilote

En la consulta de trazabilidad multilote, se ha habilitado el visionado de las entradas de producción como nexo de unión entre el lote que se está trazando y los consumos. En esta consulta se visualizaba una "caja" por artículo / lote y orden de fabricación y debajo de ella cuelguen los respectivos consumos. Con esta mejora, en la caja de la orden de fabricación, si la

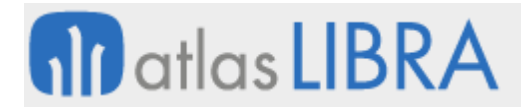

orden tiene alimentados los rendimientos también se visualizan. Los documentos de la OF pasan a ser visualizados en la caja de la OF (y no en los consumos, ya que antes de esta mejora, se repetían los documentos de la OF por cada consumo.

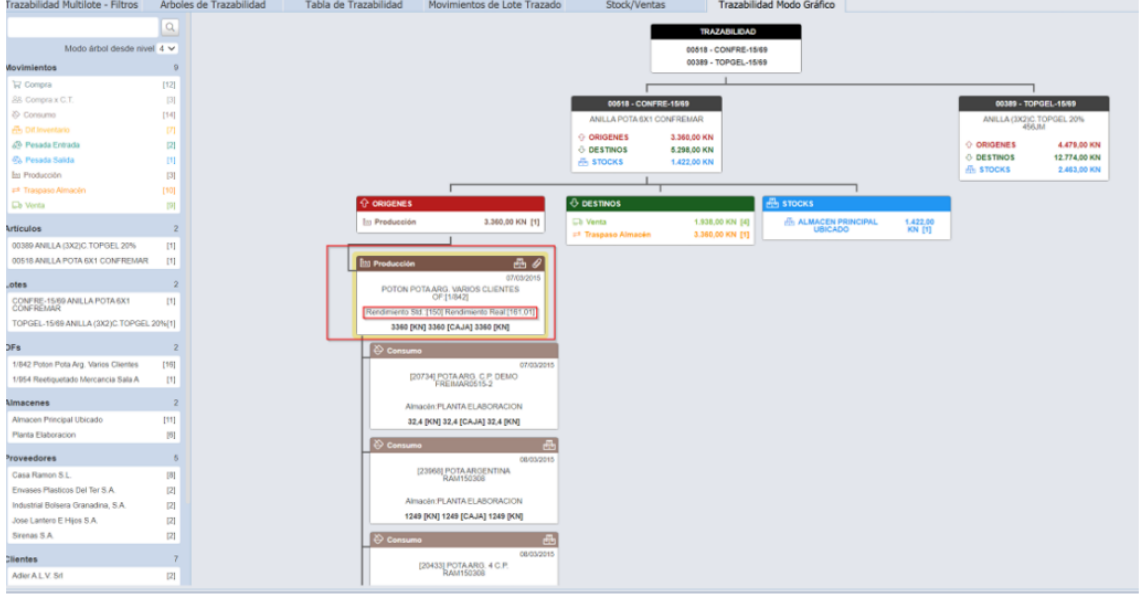

En la tabla de trazabilidad, estas entradas de producción, también se visualizan:

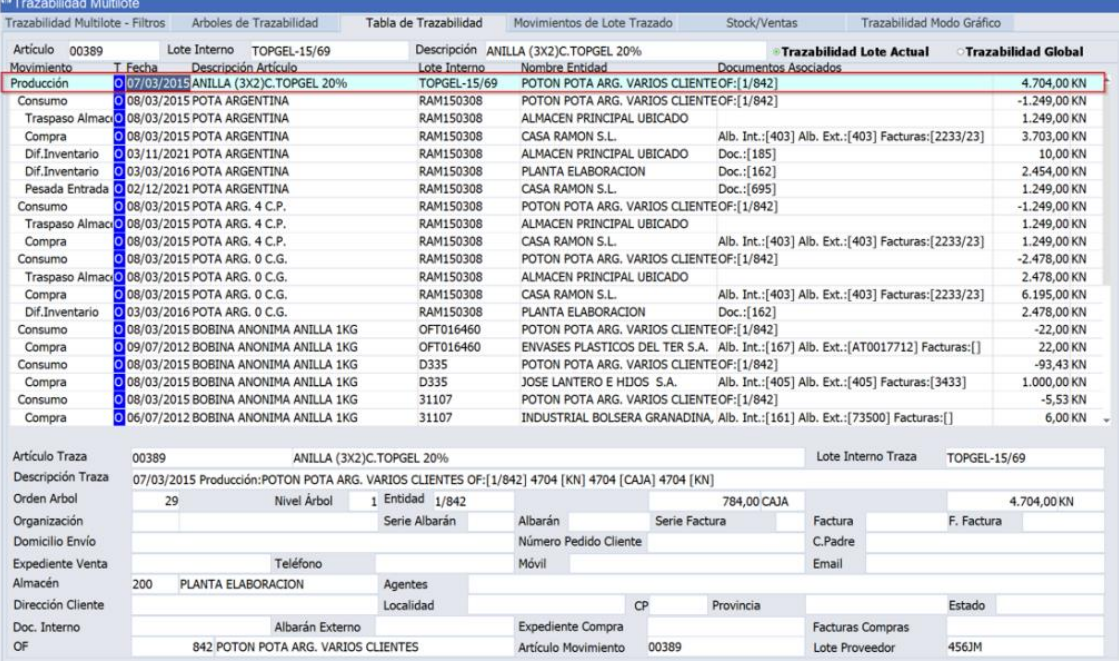

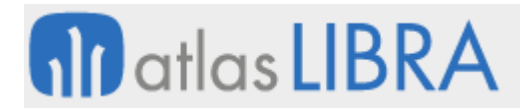

Se ha habilitado una zona con un zoom ampliado de la caja por la que se pasa en el caso de que el mapa de trazabilidad este muy pequeño y no se vea correctamente:

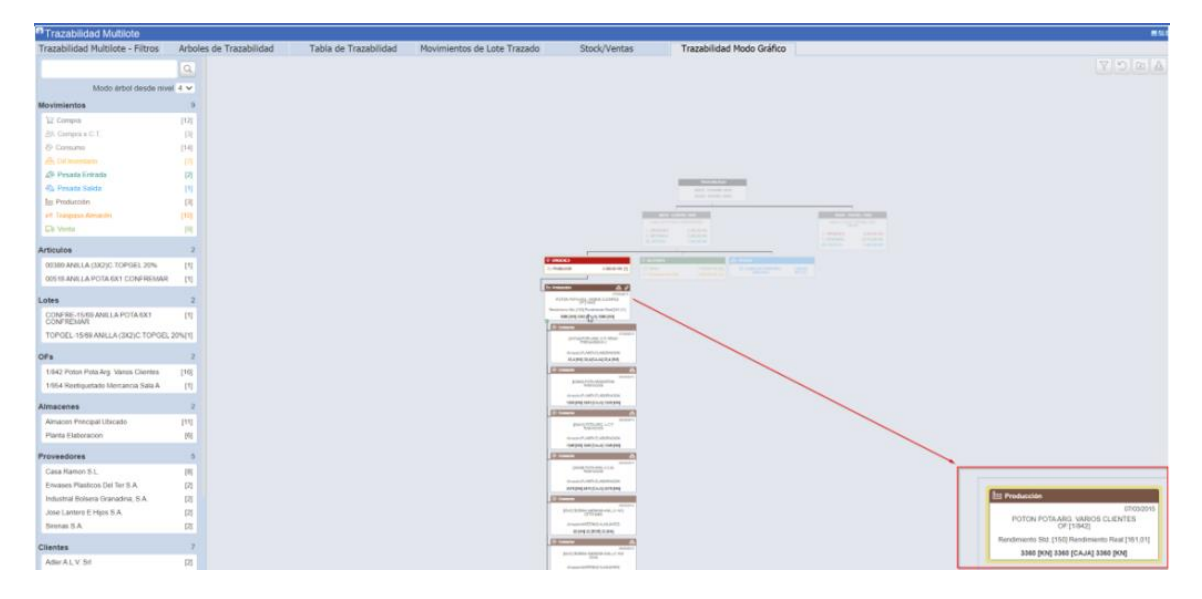

#### <span id="page-42-0"></span>7.36 Factor de eficiencia MRP

Se ha incorporado un nuevo parámetro denominado "Factor eficiencia MRP" a nivel de estructuras de producción. El objetivo de este parámetro es multiplicar la cantidad indicada en el plan maestro por este factor antes de lanzar el MRP. La idea es minorar la cantidad indicada en el plan maestro cuando en una planta hay una bajada de eficiencia que afecta a determinados artículos. De este modo, el cálculo de necesidades indica las cantidades teniendo en cuenta esta situación.

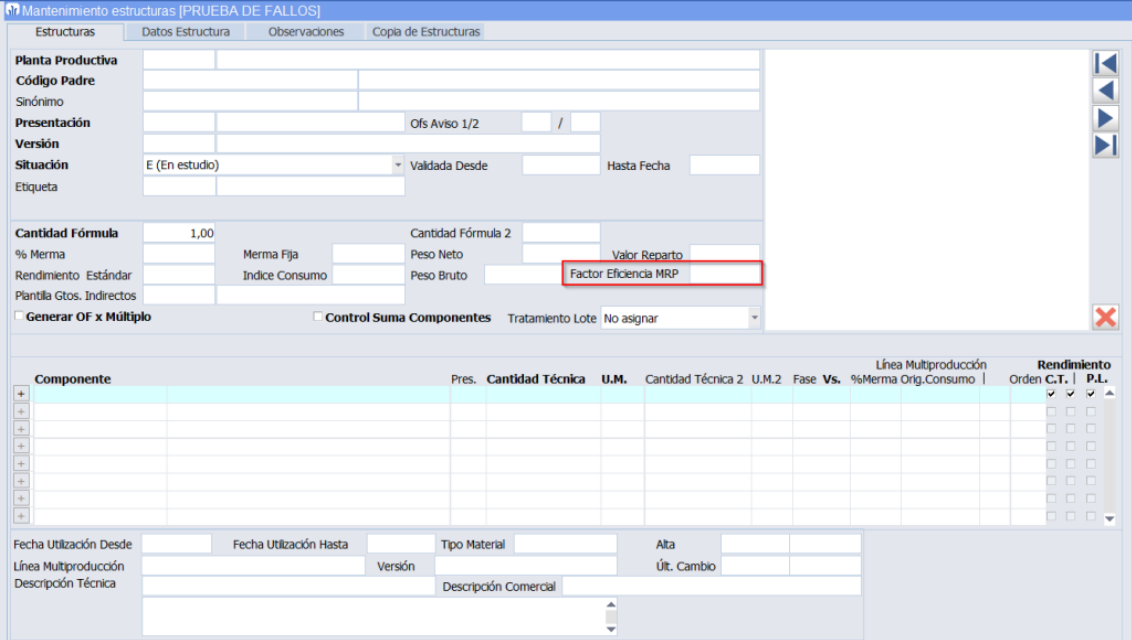

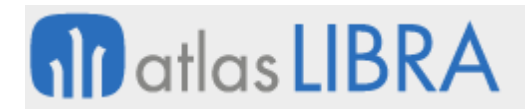

#### <span id="page-43-0"></span>7.37 Identificador de entrada o salida en la captura de horas en planta

En el programa de Captura de Horas en Planta (programa MWL.CAPTHOR), para el modo de funcionamiento de punto de control (MODO\_FUNCIONAMIENTO = 'C'), se ha añadido un identificador para saber si se ha realizado una Entrada o una Salida:

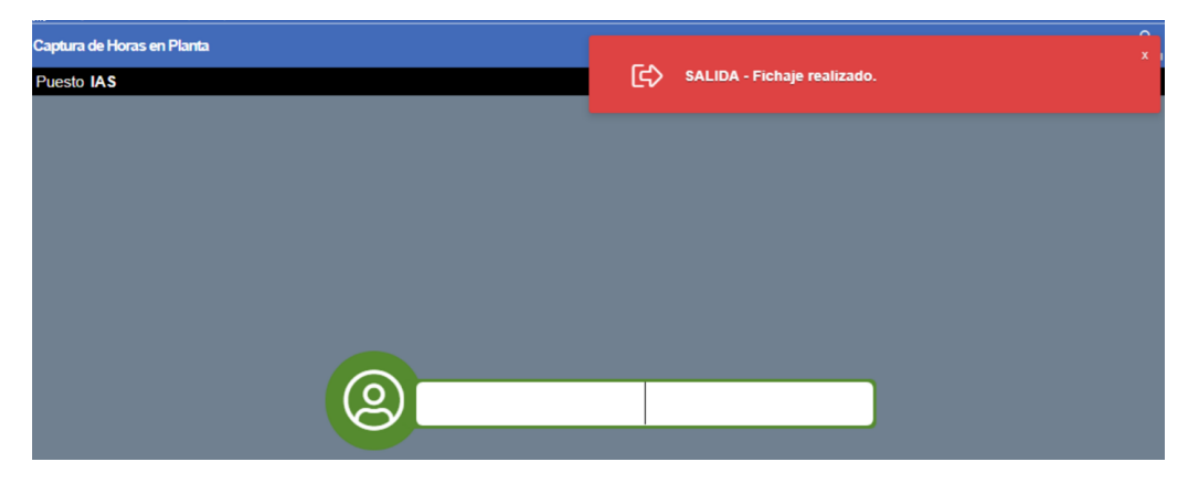

#### <span id="page-43-1"></span>7.38 Fase de entrada y línea de producción como parámetros de entradas de producción

Se han incorporado tres nuevos parámetros de llamada al programa de Entradas de Producción en movilidad (programa MWL.ENTPROD) que permiten filtrar los datos a visualizar en pantalla. Los parámetros han sido incorporados tanto a nivel de JavaScript como del mantenimiento de programas, por tanto, para su utilización será necesario especificar los valores por rama de menú. Estos tres parámetros son:

- FILTRO\_FASE\_ENTRADA: para filtrar los artículos a mostrar por los que están previstos para una determinada fase de entrada en la multiproducción de la OF. Es decir, se indica una fase de entrada en el filtro y se muestran todos los artículos de la multiproducción que tengan esa fase en FASE\_ENTRADA.
- FILTRO LINEA PRODUCCION: para filtrar las OFs a mostrar por las que se realizan en una determinada línea de producción. Por tanto, muestra las órdenes de fabricación que tengan asignada esa línea de producción, se puede indicar más de una línea.
- FILTRO\_MODO\_LINEA\_OF\_ENTRADA: permite mostrar los artículos de la multiproducción y/o el de la cabecera. Tiene tres opciones C (cabecera), M (multiproducción) y A(ambas), por defecto ambas. Este parámetro se ha añadido para órdenes de fabricación un artículo principal con algún subproducto, si se quiere visualizar el de la cabecera no sería suficiente con el parámetro de FILTRO\_FASE\_ENTRADA porque el artículo de la cabecera no tiene fase entrada.

#### <span id="page-43-2"></span>7.39 Código productor en centros contables

Se ha añadido un nuevo campo denominado CODIGO\_PRODUCTOR en el programa centros contables (programa CARASIEN). Este nuevo campo está motivado por la regulación del "Registro de productores de Producto. Sección envases (miteco.gob.es)" de conformidad con el artículo 15 del Real Decreto 1055/2022, de 27 de diciembre, los productores de producto o

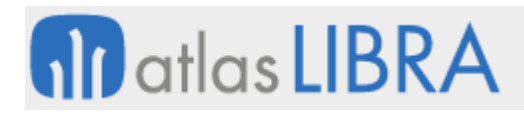

los representantes autorizados en el supuesto regulado en el artículo 17.2 se inscribirán en la sección de envases del Registro de Productores de Productos.

En el momento de la inscripción, el procedimiento asignará un número de registro que deberá figurar en las facturas y cualquier otra documentación que acompañe a las transacciones comerciales de productos envasados desde su puesta en el mercado hasta los puntos de venta de bienes o productos a los consumidores para los envases domésticos, o hasta el usuario final para los envases comerciales e industriales.

El número de registro tiene el siguiente formato: ENV/AÑO REGISTRO/XXXXXXXXX. Donde XXXXXXXXX es un contador de 9 dígitos y AÑO REGISTRO es el año en que se inscribe en el registro de productores de producto.

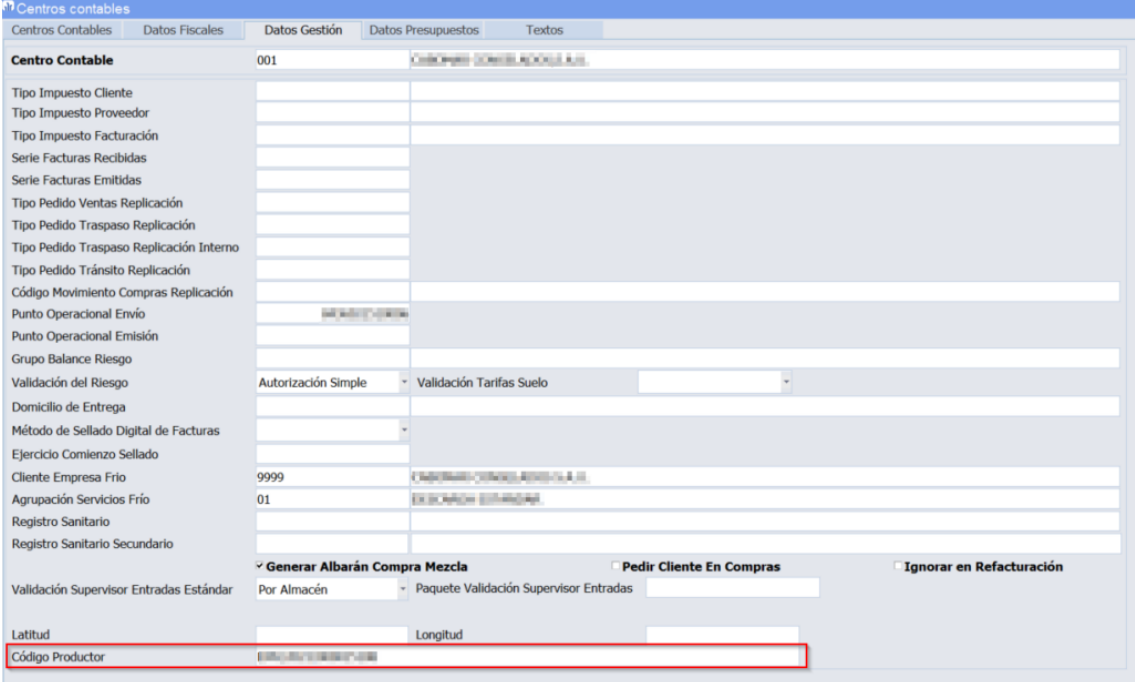

#### <span id="page-44-0"></span>8 Novedades incorporadas en el año 2024

A continuación, se indican las principales novedades incorporadas a este módulo durante este año.

#### <span id="page-44-1"></span>8.1 Mostrar documentación de aduanas en la consulta de trazabilidad

Se han añadido las siguientes funciones a la consulta de trazabilidad.

A nivel de gestor documental:

• En los movimientos de entrada de pesadas se muestran los documentos relativos a documentación de aduanas. Se muestran tanto los vinculados directamente al código de D.V.D. como los asociados a los movimientos de almacén que incorporen un D.U.A.

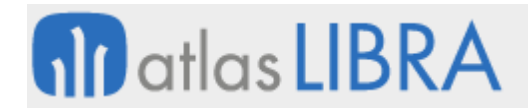

En caso de que las entradas de pesadas estén asociadas a un albarán de compras la información saldrá en la casilla del albarán de compras.

- En los movimientos de entrada de pesadas se permite generar la impresión albarán de entrada de pesadas. Antes solo se generaban desde los movimientos de albaranes de compra que estuvieran asociados a pesadas.
- En los cambios de titularidad se buscan los documentos asociados al gestor documental como la posibilidad de generar la impresión albarán de cambio de titularidad.
- Ahora se puede añadir documentación a un lote en el mantenimiento histórico de lotes y estos documentos se enviarán al documento ZIP en la carpeta que se puede elegir en el frontal.

A nivel de funcionamiento:

- A nivel visual el cambio de titularidad se separó en dos movimientos para tener diferenciado el movimiento de entrada y salida.
- Con la separación del cambio de titularidad en dos movimientos se añadió la posibilidad de seguir explosionando la trazabilidad tanto en los lotes origen como destino. Antes se quedaba en el movimiento que originó el lote por cambio de titularidad como el que daba de baja el lote por cambio de titularidad.

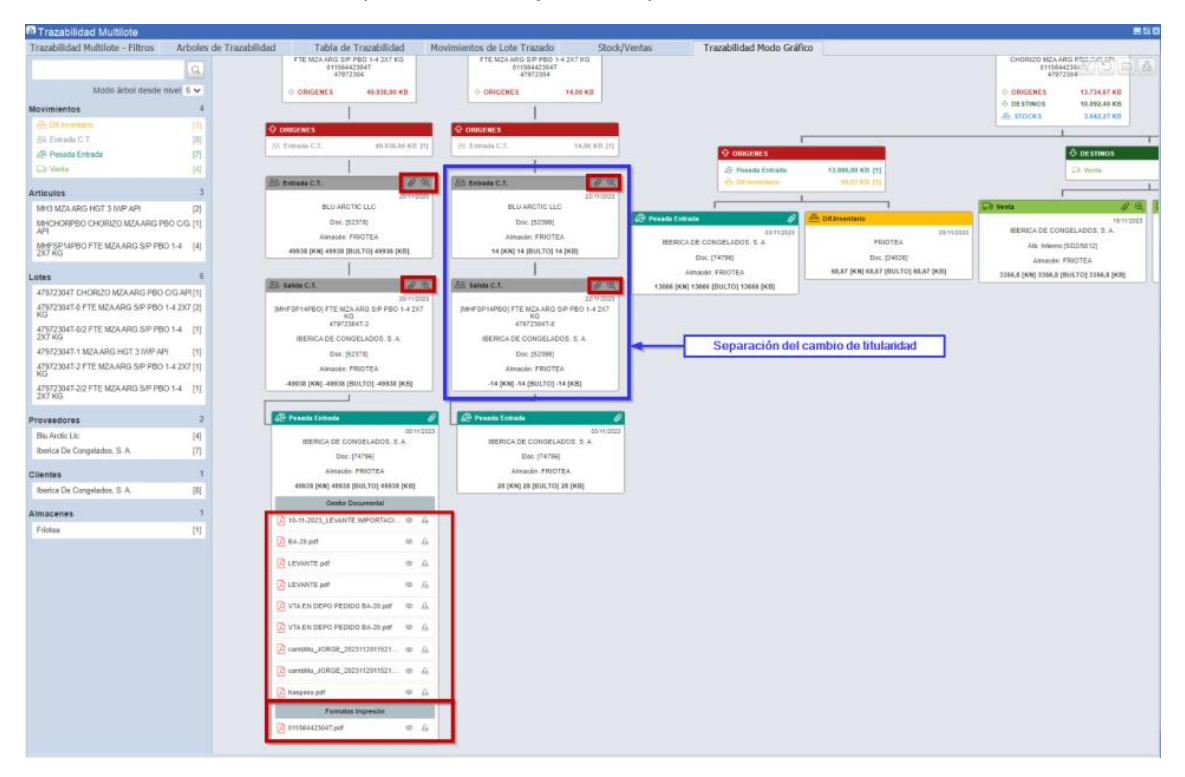

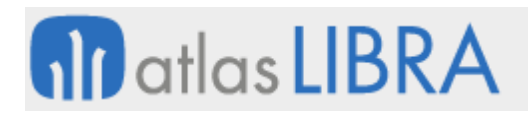

#### <span id="page-46-0"></span>8.2 Gestión de máquina de etiquetado y pieza en entradas de producción

En el programa de entradas de producción en movilidad (programa MWL.ENTPROD) se añaden máquinas de etiquetado de contenedor y pieza, que se añaden a la secuencia de comunicación del evento de inicio de producción.

#### <span id="page-46-1"></span>8.3 Pre-albaranes para el envío de materiales en subcontratación

Se ha desarrollado un nuevo programa para la generación de pre-albaranes de cara a poder prefijar los lotes a usar en el envío de materiales. Consecuentemente, se revisan los programas de Generación de vales de material en movilidad (programa MWL.GENVALMAT) y de Traspasos de materiales a proveedor (programa P\_MENVMT) para que tengan en cuenta los lotes pre-asignados si existieran. También, se implementa un nuevo programa para poder anular vales de material y pre-albaranes. La finalidad que se pretende es facilitar el proceso de vales para envío en subcontratación.

#### <span id="page-46-2"></span>8.4 Panel de envío de órdenes de fabricación

Se ha creado un nuevo programa para el envío de órdenes de fabricación (programa P\_ENVIO\_OF) que tiene la finalidad de realizar el envío por email de Órdenes de Fabricación de una forma similar a como se hace en el programa de Envío de Factura Electrónica (programa FE\_FIRMFAC).

Este nuevo programa cuenta con una pestaña de filtro que servirá para consultar las OFs que se desean enviar y un bloque detalle donde se podrán seleccionar las OFs para su envío mediante una check.

En cuanto a parametrización, es análogo a la parametrización para el envío de Facturas o Albaranes: se ha creado un nuevo tipo de documento "ORDEN\_FAB" para poder hacer la parametrización por grupo de balance (programa FE\_CENTDOC). Asimismo, es necesario la parametrización de los Tipos documento de entidad (programa FE\_TIDOEN) para configurar o decidir a qué clientes y contactos le llegará dicha información.

#### <span id="page-46-3"></span>8.5 Ampliación de la longitud culote en el sector del aluminio

Se ha ampliado la longitud del campo "long\_culote" de la tabla EX\_EXTRUSION\_REAL de 2 a 4 dígitos

#### <span id="page-46-4"></span>8.6 Entrada de maquilas en movilidad

Se han adaptado los programas de entrada de pesadas y entradas de producción táctil para que puedan pedir un pedido en los movimientos de entrada de producción. La finalidad es poder dar entrada de esta forma a maquilas.

Al meter la entrada el programa cuando el movimiento esté configurado con pedido solicitará el pedido siempre como obligatorio y tendrá que rellenarse para poder completar la entrada. Al ir haciendo las entradas se irá cambiando la cantidad servida del pedido por la misma cantidad que la pesada. El pedido se cerrará si la cantidad pedida es inferior a la servida. Si no

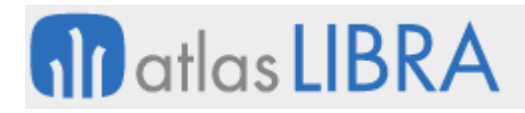

se sirve completamente la cantidad se tendrá que cerrar el pedido de modo manual por el cierre de pedidos.

Consecuentemente, se ha modificado la gestión de recipientes de producción para que a la hora de anular de un recipiente busque el pedido con el que se hizo la entrada para poder hacer la anulación del recipiente con el mismo número de pedido de la entrada.

#### <span id="page-47-0"></span>8.7 Mostrar vale de materia prima en consumos de producción

Se ha incorporado una mejora visual en el programa de consumos de producción en movilidad (programa MWL.CONPROD): en las en las casillas de recipientes a consumir, si el traspaso de la materia prima se ha gestionado con vales de salida de materiales, se muestra el vale relacionado.

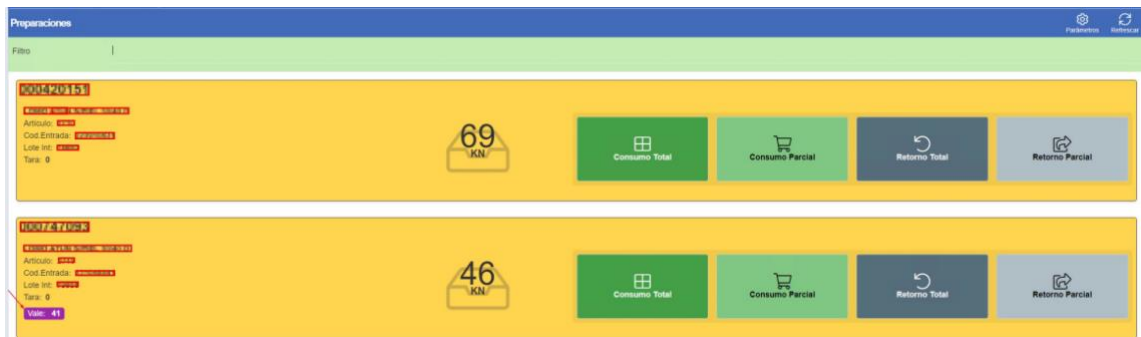

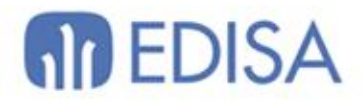

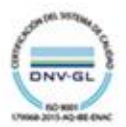

### **LATINOAMÉRICA**

**ESPAÑA** 

COLOMBIA **ECUADOR** MÉXICO REP. DOMINICANA

**MADRID** BARCELONA VALENCIA **VIGO** OVIEDO LAS PALMAS OURENSE (CENTRO I+D)

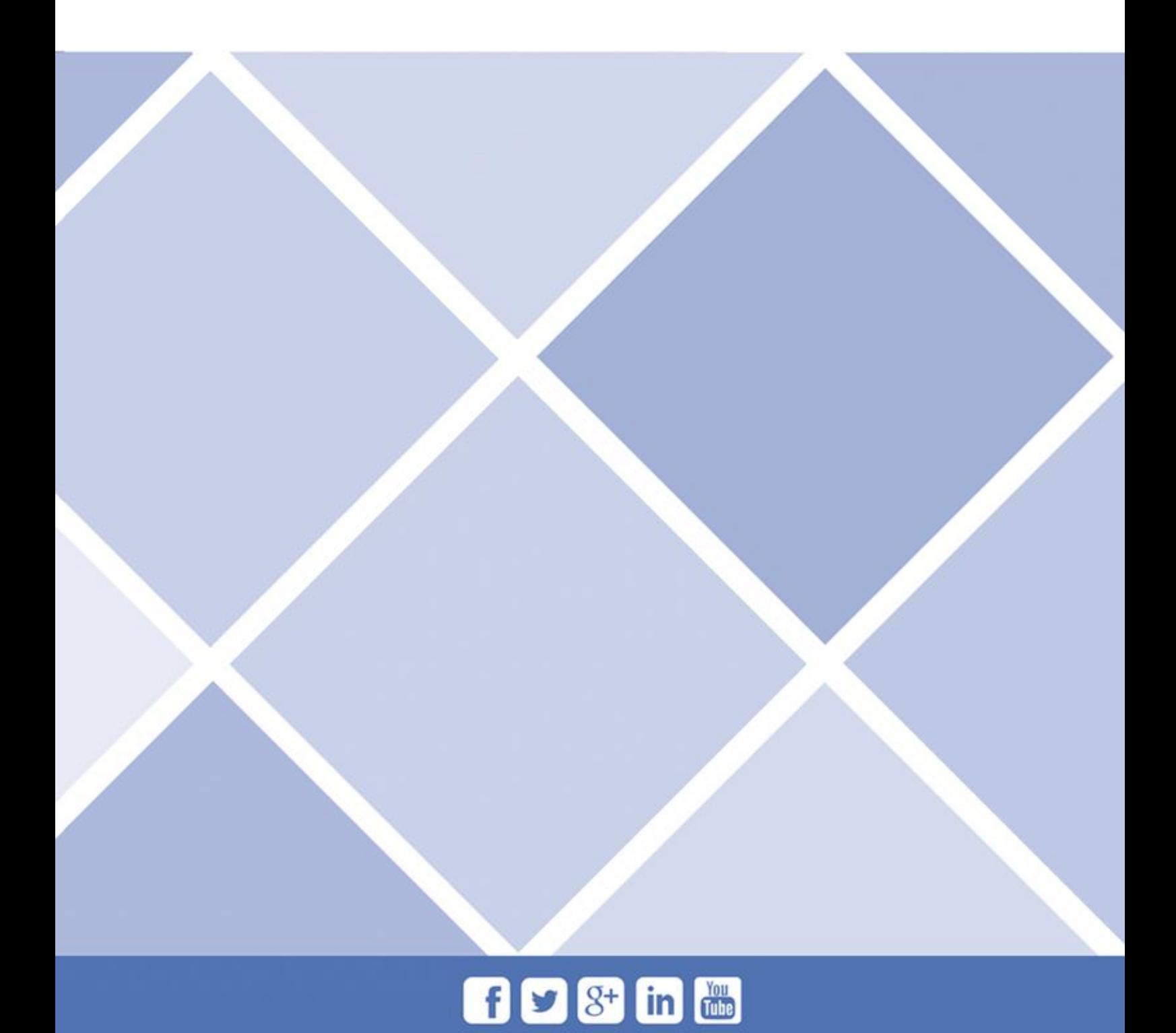